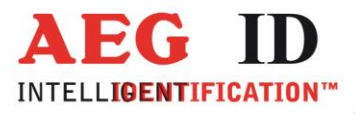

# **Compact Reader ARE i2 - HF**

**Installations- und Bedienungsanleitung für Systeme mit serieller Schnittstelle RS232**

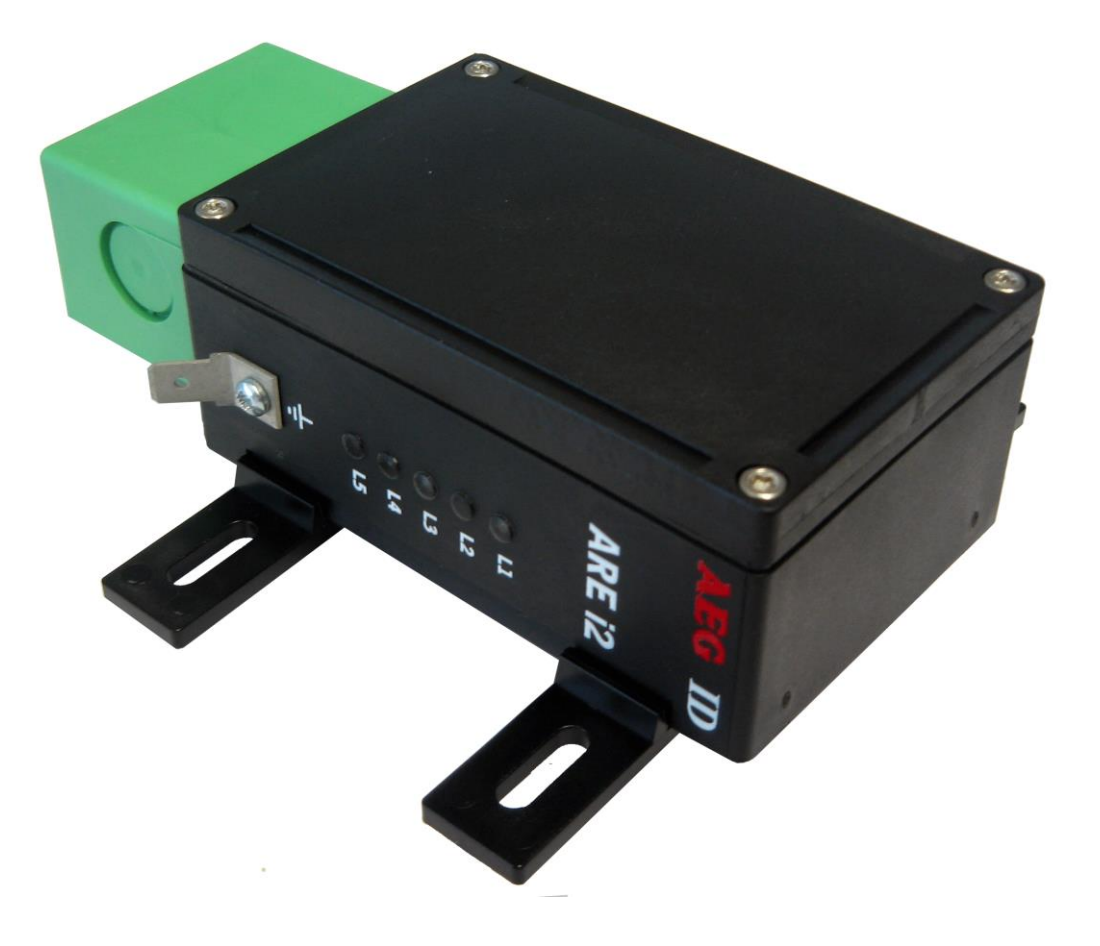

Geschäftsführer | Managing Director Reiner Wagner

Sitz der Gesellschaft | Headquarter Ulm, Germany

Amtsgericht | Local Court<br>Ulm, Germany HRB 3423<br>USt-IdNr. DE 183095060<br>Steuer-Nr. | Tax No. 88001/11616

**Bankverbindung | Banking account Bankasse Ulm**<br> **Sparkasse Ulm**<br> **BLZ:** 630 500 00 | Kto.-Nr.:21072952<br> **SWIFT Code:** SOLADES1ULM<br> **IBAN-Nr.:** DE31 6305 0000 0021 0729 52 **AEG Identifikationssysteme GmbH**<br>Hörvelsinger Weg 47, D-89081 Ulm<br>P: +49 (0)731 140088-0<br>E: +49 (0)731 140088-9000 E-mail: info@aegid.de, www.aegid.de

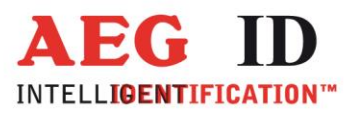

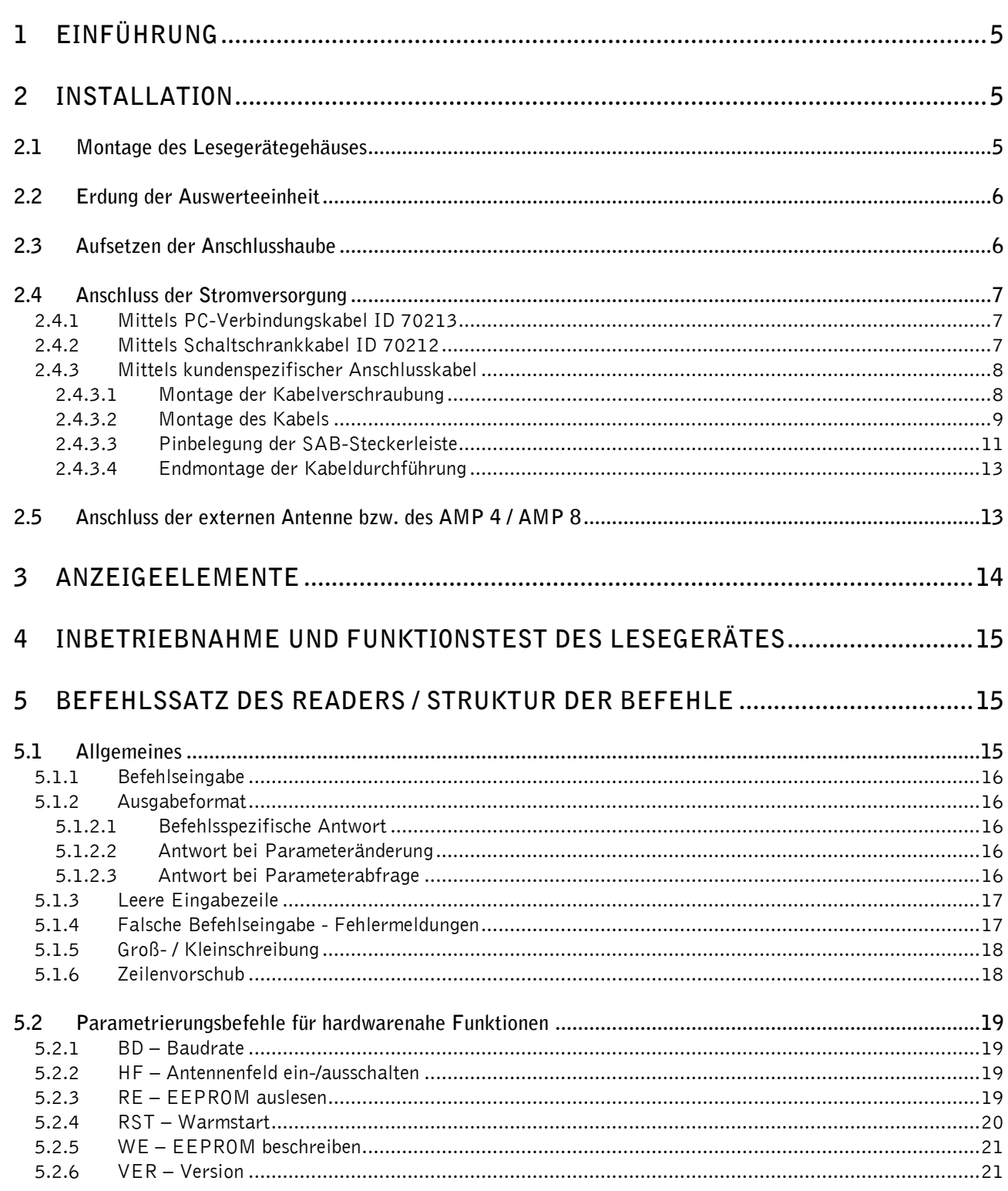

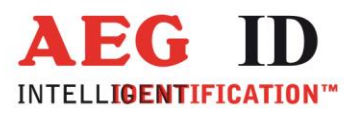

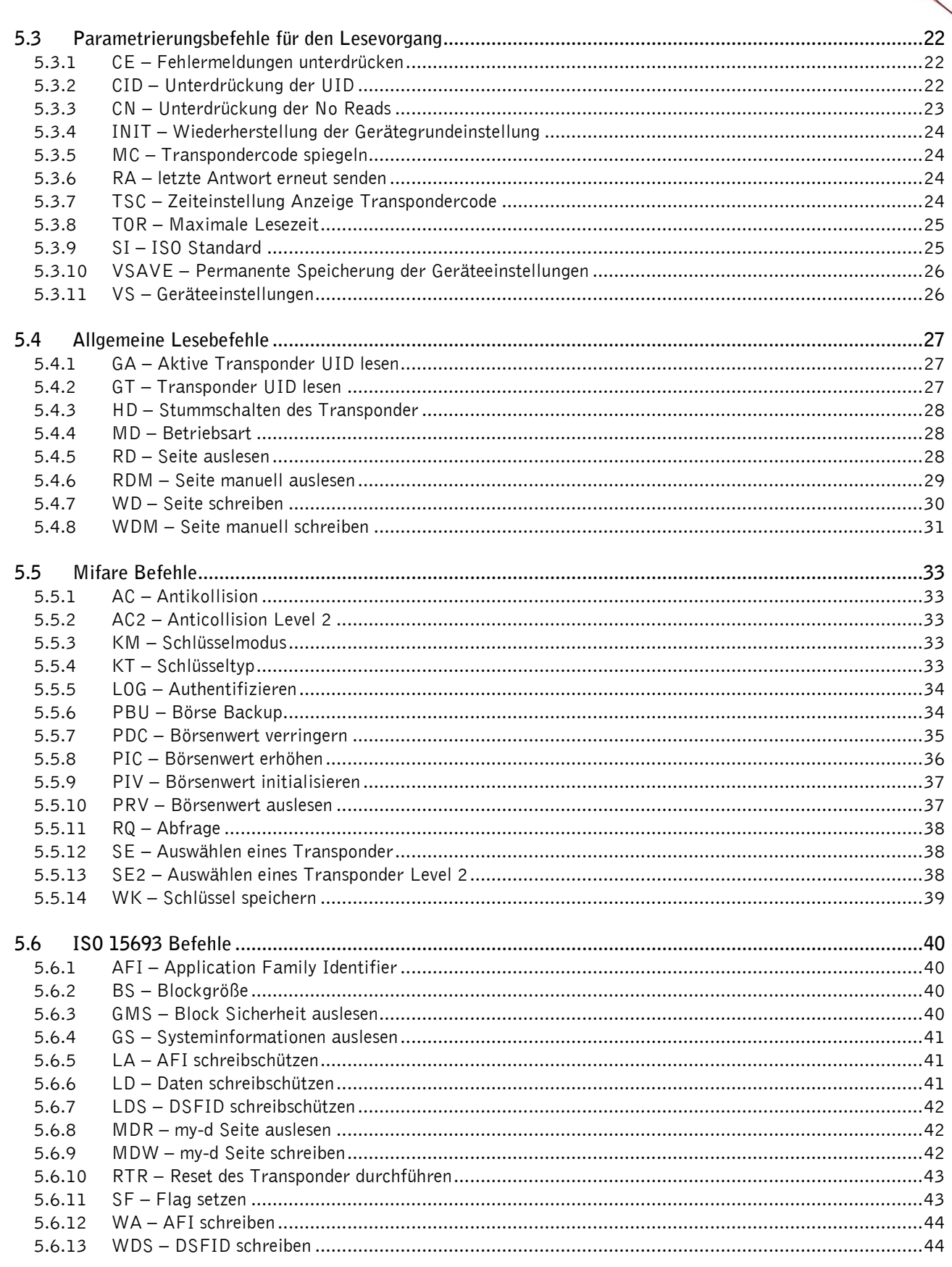

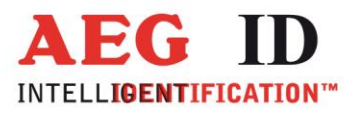

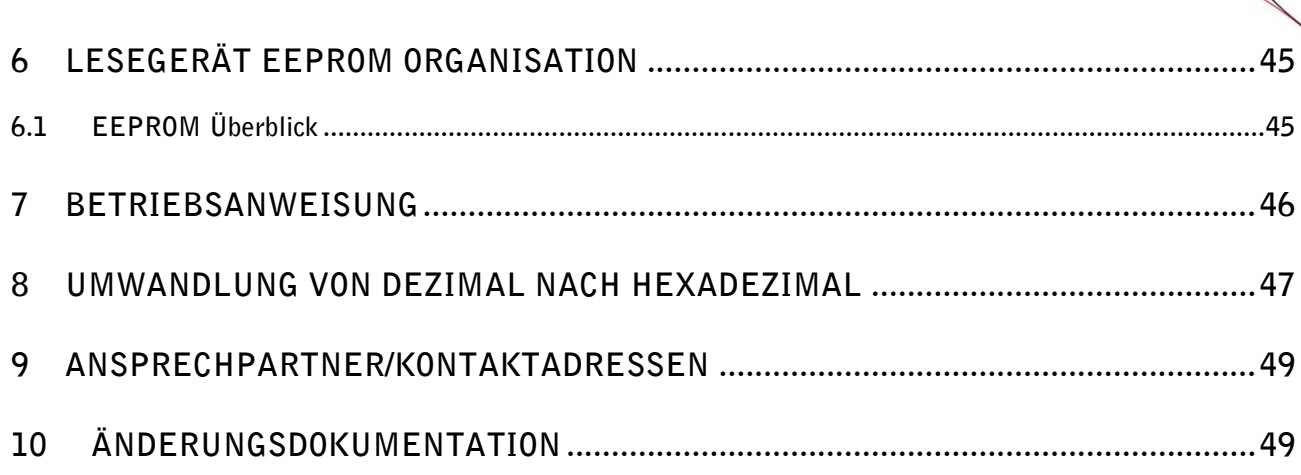

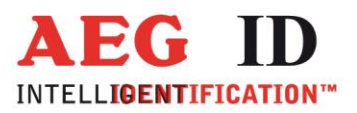

### <span id="page-4-0"></span>**1 Einführung**

Dieses Dokument erläutert den Aufbau und die Installation des Transponderlesesystems ARE i2-HF mit RS232-Schnittstelle. Die wichtigsten Merkmale des Systems sind:

- integrierte RS232-Schnittstelle mit einstellbarer Baudrate
- Gleichspannungsversorgung 9 bis 30V durch integrierten DC/DC-Wandler
- geringe Leistungsaufnahme von maximal 1,2 Watt
- hohe Lese- und Funktionszuverlässigkeit auch in industrieller Umgebung
- kompaktes Gehäuse mit vielseitigen Befestigungsmöglichkeiten
- schnelle Auswechselmöglichkeit des Gerätes ohne Kabelarbeiten mittels lösbarer Anschlusshaube
- Schutzklasse IP65
- für spezifische Applikationen sind diverse externe Antennen einsetzbar

#### <span id="page-4-1"></span>**2 Installation**

Für eine zuverlässige Inbetriebnahme des Lesegerätes sind die in den folgenden Unterkapiteln beschriebenen Arbeitsgänge sorgfältig und unter **Beachtung der Reihenfolge** nur von dafür ausgebildetem Personal durchzuführen.

#### <span id="page-4-2"></span>**2.1 Montage des Lesegerätegehäuses**

Das Lesegerät kann auf beliebiger Unterlage montiert werden. Die Entfernung zwischen Antenne und Transponder ist auf die magnetischen Kopplungseigenschaften der verwendeten Partner abzustimmen. Weiterhin sind bei der Ausrichtung von Lesegerät und Transponder deren Vorzugsrichtungen zu beachten.

Es wird empfohlen, diese Einheit an einen Ort zu montieren, wo sie vor tropfenden Flüssigkeiten geschützt ist.

**Achtung!**

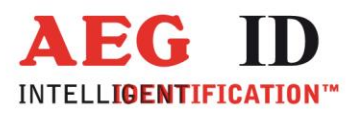

**Es ist darauf zu achten, dass die Antenne nicht direkt mit Metall in Berührung kommt. Die Wechselwirkung der Antennenspule mit der metallischen Umgebung kann die Lesereichweite erheblich reduzieren.**

Das Gerät kann mit den beiliegenden, aufrastbaren Befestigungsschienen vielfältigst auf ebenen Platten, Profilen etc. montiert werden. Für die Montage muss das Gehäuse nicht geöffnet werden. Falls die Kabel in der SAB-Haube bereits montiert sind, sollte die Haube während der Montage zweckmäßigerweise entfernt werden.

### <span id="page-5-0"></span>**2.2 Erdung der Auswerteeinheit**

Die Auswerteeinheit ist potentialgebunden zu installieren. Dazu muss das Gerät mit dem Erdpotential verbunden werden. Zu diesem Zweck verfügt das ARE i2-HF über einen 6,35mm Flachsteckeranschluss außen am Gehäuse. Aus EMV-Gründen ist das Gerät auf eine möglichst große Fläche (Montageplatte, Chassis) mit einem kurzen, impedanzarmen Kabel zu erden.

#### **Achtung!**

Zur Vermeidung von Leitungsimpedanzen sollten Potentialausgleichsleitungen innerhalb einer Anlage sternförmig ausgeführt werden.

### <span id="page-5-1"></span>**2.3 Aufsetzen der Anschlusshaube**

#### **Achtung!**

**Vor dem folgenden Arbeitsschritt unbedingt sicherstellen, dass die Stromversorgung des Kabels noch nicht angeschlossen ist und dass die Erdung des Gerätes vorschriftsmäßig erfolgt ist. Ansonsten kann die Geräteelektronik beim Aufsetzen der Anschlusshaube zerstört werden.**

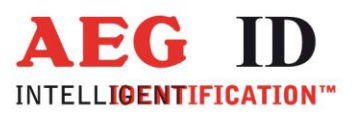

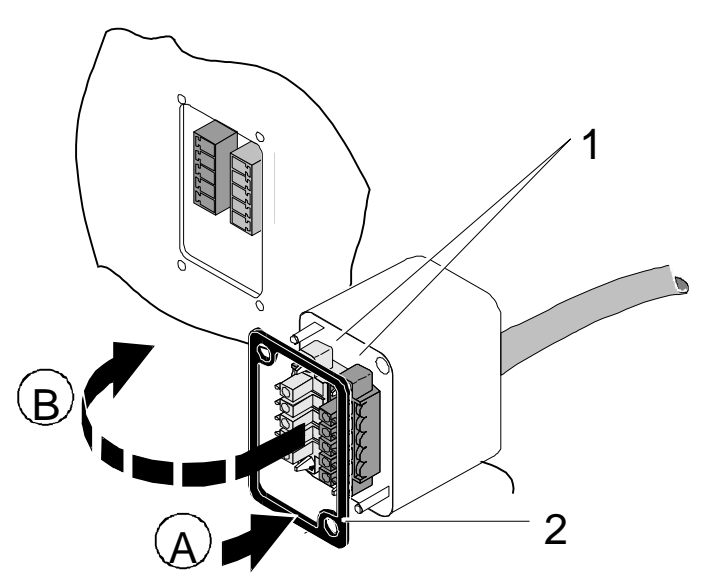

Abbildung 2: Aufsetzen der Anschlusshaube

- Legen Sie die Dichtung 2 auf die Anschlusshaube (A).
- Setzen Sie die Anschlusshaube auf den Ausschnitt des Gehäuses (B).

Eine Verpolung der Anschlusshaube wird dabei durch die Codierprofile ausgeschlossen.

Sichern Sie die Anschlusshaube mit den beiden beiliegenden Schrauben.

<span id="page-6-0"></span>**Um die Gehäuseschutzklasse IP 65 (Schutz gegen Spritzwasser) auch mit montierter Anschlusshaube sicherzustellen, sind die Schrauben mit einem Drehmoment von 0.5 Nm anzuziehen.**

#### **2.4 Anschluss der Stromversorgung**

Das Gerät muss von einer Gleichspannungsquelle mit 9..30V versorgt werden. Diese Stromquelle muss für mindestens 1,2Watt ausgelegt sein. Beim Anschluss auf die richtige Polung der Spannungsquelle achten!

#### <span id="page-6-1"></span>**2.4.1 Mittels PC-Verbindungskabel ID 70213**

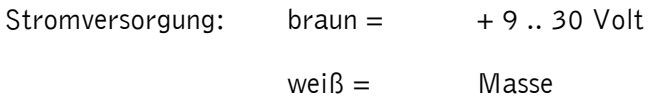

#### <span id="page-6-2"></span>**2.4.2 Mittels Schaltschrankkabel ID 70212**

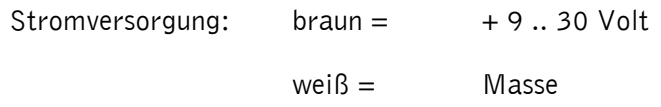

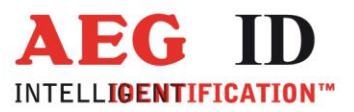

Schnittstelle: grün = RXD (Dateneingang des Readers) gelb = TXD (Datenausgang des Readers)  $grau =$  Masse

### <span id="page-7-0"></span>**2.4.3 Mittels kundenspezifischer Anschlusskabel**

Für das Herstellen eigener Anschlusskabel können folgende SAB-Hauben bezogen werden:

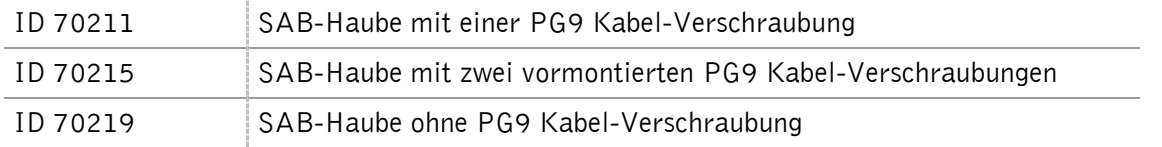

Es können alle handelsüblichen abgeschirmten und mindestens fünfpoligen Kabel eingesetzt werden. Die in der SAB-Haube verwendeten Durchführungshülsen können Kabelquerschnitte im Bereich von  $\emptyset$ 3,5 bis 8mm sicher klemmen, so dass damit die Schutzklasse IP65 erreicht werden kann.

#### **Achtung!**

**Bei längeren Leitungen für die Stromversorgung muss der Leitungsabfall auf Hin- und Rückleiter beachtet werden. Für ein zuverlässiges Verhalten des internen Spannungsreglers ist an den Klemmen des**  Lesegerätes unbedingt eine Mindestspannung von 9V<sub>-sicherzustellen!</sub>

**Ein normgerechter Betrieb der RS232-Schnittstelle wird nur bis zu einer maximalen Kabellänge von 15m gewährleistet.**

#### <span id="page-7-1"></span>**2.4.3.1 Montage der Kabelverschraubung**

- Brechen Sie an der gewünschten Stelle die vorgestanzte Öffnung aus der SAB-Haube. Es ist möglich die Kabeldurchführung an der Stirnseite oder seitlich an der SAB-Haube anzubringen.
- Achten Sie auf richtigen Sitz des O-Ring (3) auf der Durchführungshülse (4).

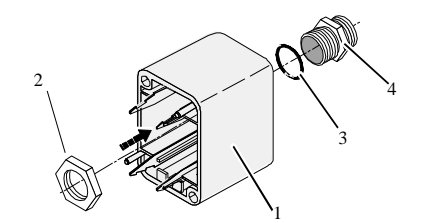

Abbildung 3: Montage der Kabelverschraubung

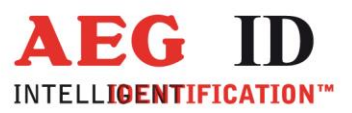

- Schrauben Sie die Mutter(2) an der Innenseite der SAB-Haube auf die Verschraubung (4).
- Ziehen Sie die Mutter mit einem geeigneten Schraubenschlüssel (17mm) fest.

## <span id="page-8-0"></span>**2.4.3.2 Montage des Kabels**

þ.

Das Kabel muss wie nachfolgend beschrieben montiert werden:

 Drehen Sie Kappe (5), Schlauchring (4) und Zugentlastung (3) von der in der Anschlusshaube (1) montierten Durchführungshülse.

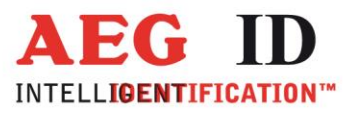

 Schieben Sie Kappe (5), Schlauchring (4), Zugentlastung (3) sowie Anschlusshaube mit Durchführungshülse (1 bis 4) auf das Kabel.

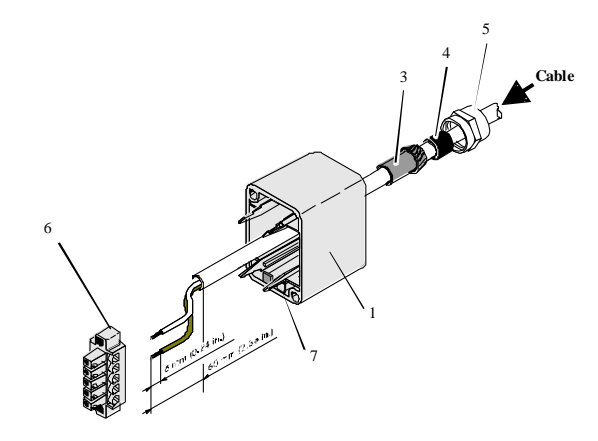

Abbildung 4: Montage des Kabels

- Isolieren Sie das Kabel ca. 6cm weit ab.
- Isolieren Sie die Aderenden ca. 6mm weit ab und versehen Sie diese mit Anderendhülsen.
- Stecken Sie das Kabel von außen durch die Durchführungshülse in der SAB-Haube. Ziehen Sie das Kabel soweit nach, bis Sie bequem die weiteren Arbeitsschritte ausführen können.
- Schieben Sie den Schlauchring (4) in die Zugentlastung (3).
- Schieben Sie die Zugentlastung (3) in die Durchführungshülse.
- Schließen Sie die Kabel an den richtigen Stellen der MINI-COMBICON Stecker (6) an. (Die Pinbelegung wird im nachfolgenden Kapitel beschrieben.)
- Stecken Sie die MINI-COMBICON Stecker in die SAB-Haube. Achten Sie auf die Farbcodierung.

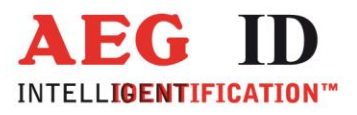

# <span id="page-10-0"></span>**2.4.3.3 Pinbelegung der SAB-Steckerleiste**

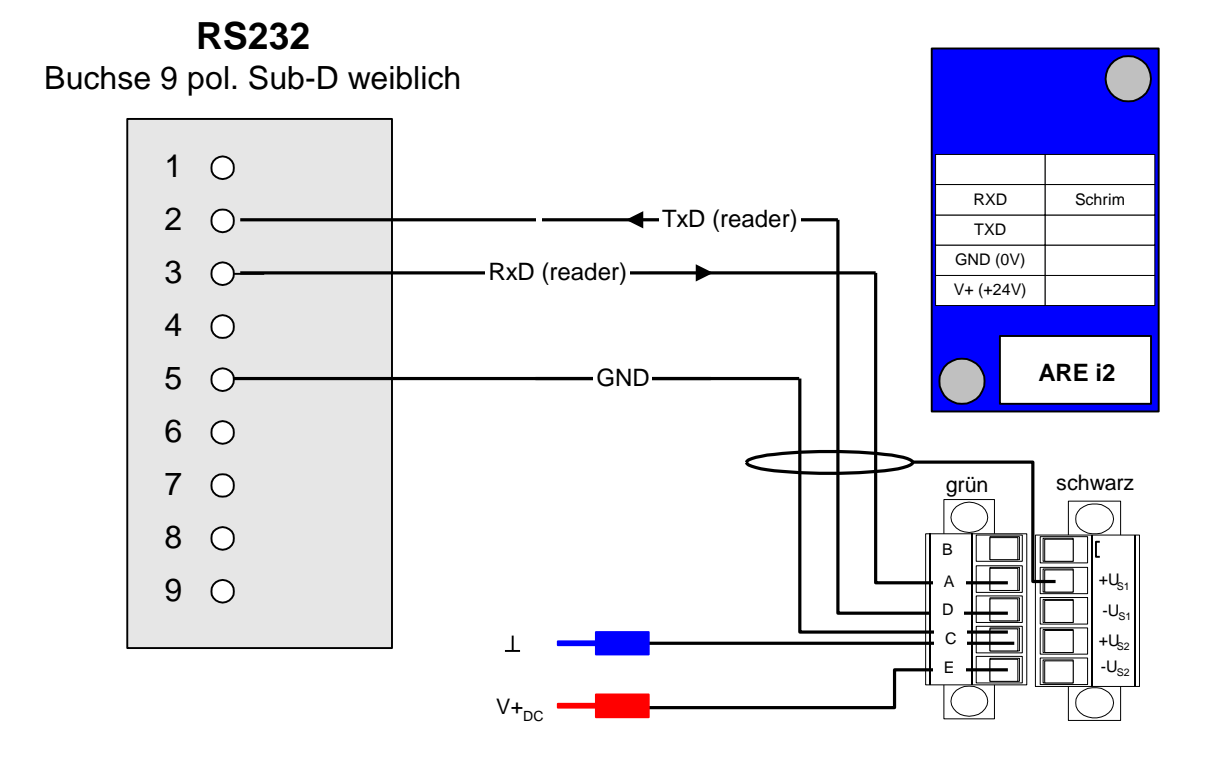

Abbildung 5: Pinbelegung der SAB-Steckerleiste

ь

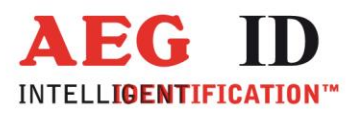

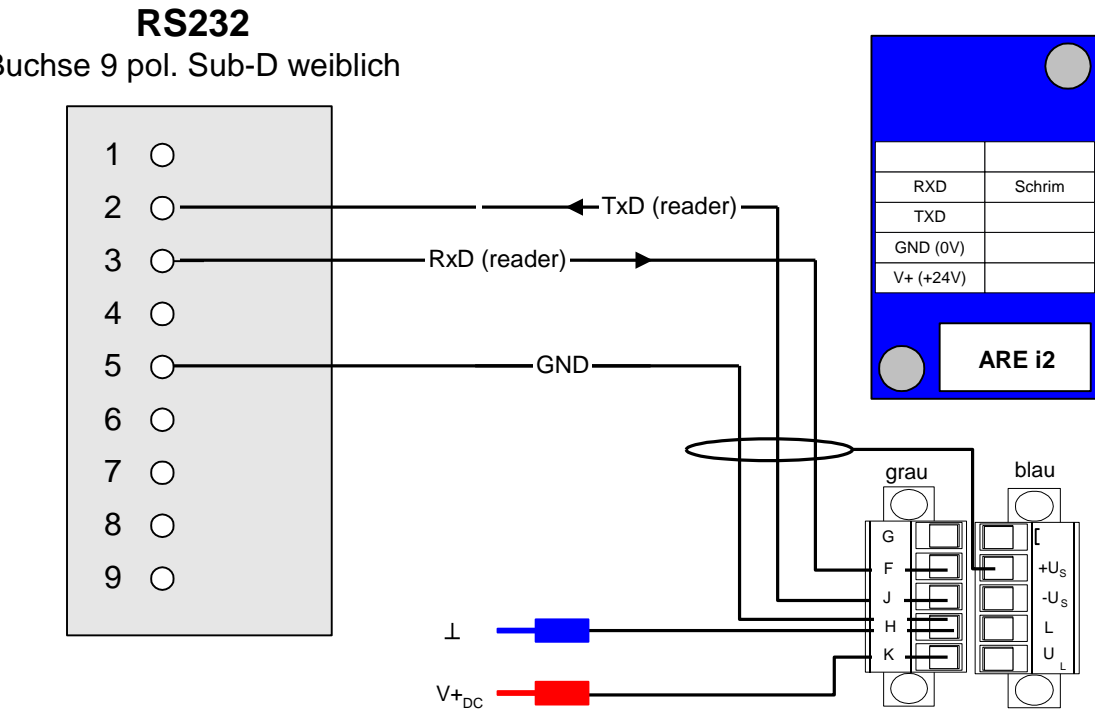

Buchse 9 pol. Sub-D weiblich

Abbildung 6: Pinbelegung der SAB-Steckerleiste

þ.

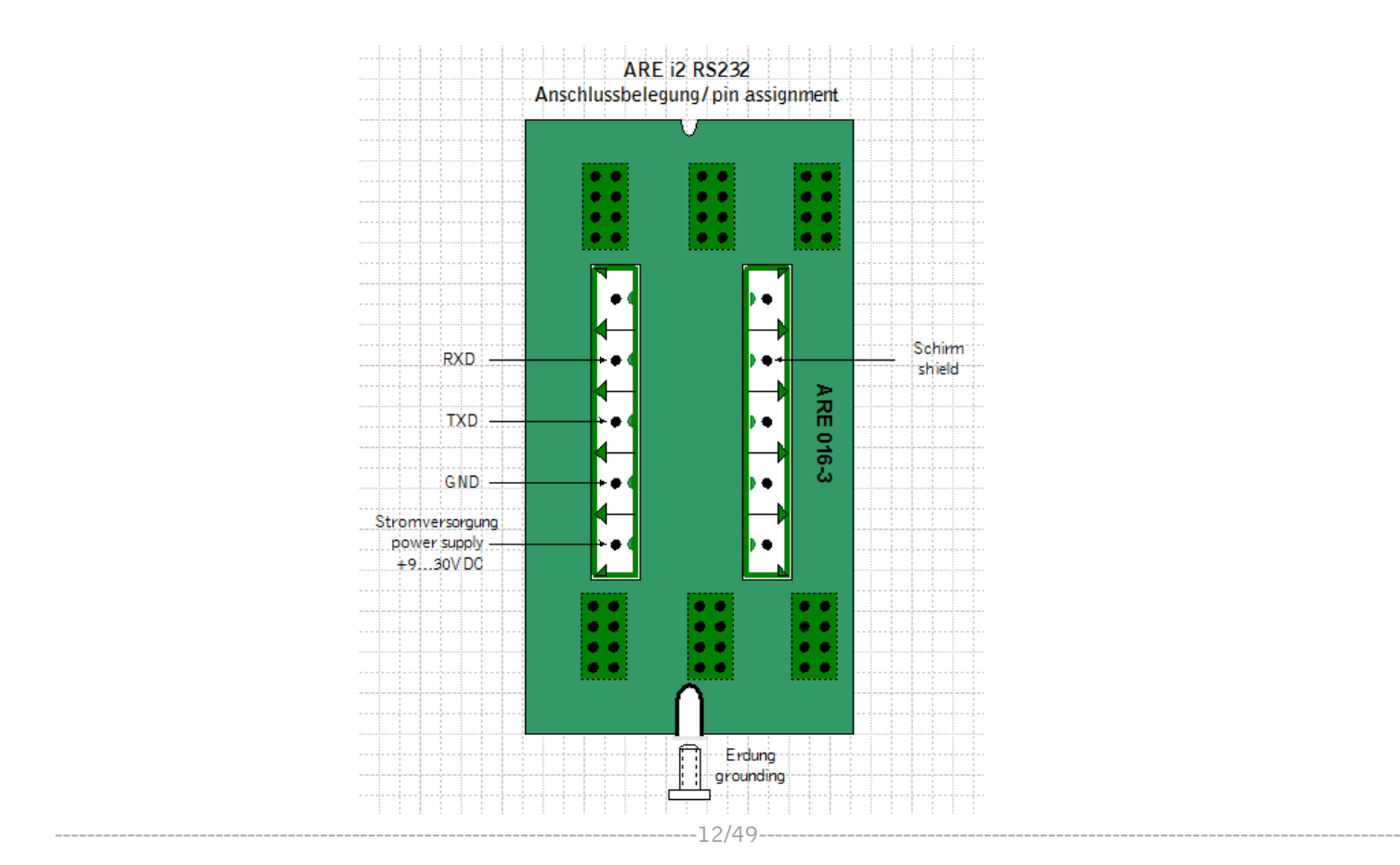

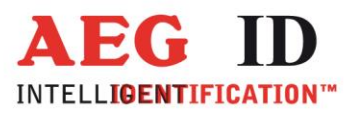

## <span id="page-12-0"></span>**2.4.3.4 Endmontage der Kabeldurchführung**

Ziehen Sie nacheinander alle Kabel so weit zurück, dass der Kabelaußenmantel von innen in der Anschlusshaube gerade noch sichtbar ist.

Ziehen Sie die Kappen (5) an den Durchführungshülsen durch Drehen der Kappen mit dem Maulschlüssel (17mm) fest.

Achten Sie auf Dichtigkeit der Kabeldurchführungen, um die Schutzart IP 65 für das Modul zu gewährleisten.

Rasten Sie die fertig verdrahteten MINI-COMBICON-Stecker entsprechend der Farbcodierung ((7) in) auf die Schnapphaken im Inneren der Haube auf.

#### <span id="page-12-1"></span>**2.5 Anschluss der externen Antenne bzw. des AMP 4 / AMP 8**

Bei einem i2-HF befindet sich der Anschluss für die Antenne an der Oberseite des Lesegerätes. Die Antenne wird angeschraubt. Alternativ kann an dieser Stelle auch das Antennenverbindungskabel zum AMP 4 / AMP 8 angeschlossen werden.

**Es darf im laufenden Betrieb nicht die Antenne am Lesegerät, das Antennenverbindungkabel zum AMP 4 / AMP 8 oder eine Antenne des AMP 4 / AMP 8 angeschlossen oder abgezogen werden. Dies kann die Empfangsteil des Lesegerätes zum Absturz bringen. Das Lesegerät muss dann neu gestartet werden.**

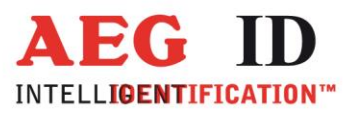

## <span id="page-13-0"></span>**3 Anzeigeelemente**

Zur Visualisierung der Betriebszustände sind am ARE i2-HF fünf Leuchtdioden vorhanden.

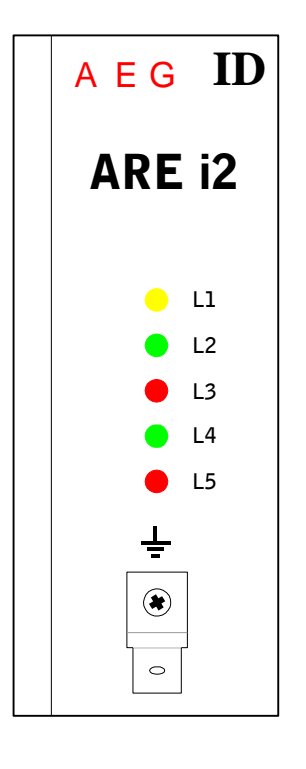

L1: blinkt, wenn Spannung anliegt und der Prozessor ordnungsgemäß arbeitet L2: blinkt nach erfolgreicher Lesung einmal L3: blinkt nach misslungener Lesung einmal L4: leuchtet wenn vom Lesegerät Zeichen auf der seriellen Schnittstelle empfangen werden (Rx) L5: leuchtet wenn das Lesegerät Zeichen auf der seriellen Schnittstelle sendet (Tx)

Abbildung 7: Anzeigeelemente

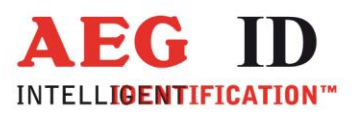

## <span id="page-14-0"></span>**4 Inbetriebnahme und Funktionstest des Lesegerätes**

- Lesegerät über Kabel mit COM-Schnittstelle eines Notebooks oder anderen PCs verbinden.
- Lesegerät über Kabel mit Gleichspannungsversorgung 9... 30V verbinden. Dabei auf richtige Polung der Spannungsquelle achten!
- Spannungsversorgung einschalten. Die gelbe LED OP des Lesegerätes muss nun blinken.
- Öffnen Sie das "Demo Terminal" auf der CD.
- Öffnen Sie das Menü "Settings".
- Stellen Sie die folgenden Einstellungen ein: baud rate 19200 baud, 8 data bits, no parity, 1 stop bit, no flow control.
- Schicken Sie den Befehl "VER <CR>" zum Lesegerät. Das Lesegerät antwortet mit der aktuellen Firmware (z.B. AEG ID DT1 HF V2.040).
- Schicken Sie den Befehl "SI <SP> 0 <CR>", wenn Sie einen ISO 14443A Transponder lesen möchten oder den Befehl "SI <SP>  $1$  <CR>", wenn Sie einen ISO 15693 Transponder lesen möchten.
- Schicken Sie den Befehl "MD <SP> 0 <CR>" zum Lesegerät. Das Lesegerät senden als Antwort "XXXXXXXX", wenn noch kein Transponder im Antennenfeld ist. Wenn sich ein Transponder im Antennenfeld befindet gibt das Lesegerät die UID aus.

### <span id="page-14-2"></span><span id="page-14-1"></span>**5 Befehlssatz des Readers / Struktur der Befehle**

#### **5.1 Allgemeines**

Der in diesem Kapitel beschriebene Befehlssatz definiert die Art des Datenaustausches auf der seriellen Schnittstelle.

Befehle bestehen aus einem Befehlscode und optional aus einem Parameterwert. Ein Befehl wird abgeschlossen durch das Steuerzeichen <CR>. Das Steuerzeichen dient zur Endekennung einer Befehlszeile.

Befehle und Parameter, d.h. Buchstaben und Zahlenwerte werden grundsätzlich im ASCII-Code übertragen (der Wert 1A (hexadezimal) also als 31H, 41H; der Befehl RST als 52H, 53H, 54H). Alle Zahlenwerte (z.B. Sektoren, Blöcke) sind hexadezimale Werte.

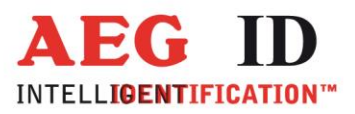

#### <span id="page-15-0"></span>**5.1.1 Befehlseingabe**

Das Protokollformat lautet wie folgt:

**Befehl** <SP> **Parameter** <CR>

Das Leerzeichen <SP> wirkt als Trennzeichnen zwischen Befehl und Parameter, das <CR> Zeichen

wirkt als Abschlusszeichen der Befehlszeile.

Bei Befehlen ohne Parameterwert (z.B. GT oder RST) entfallen sowohl des Trennzeichen <SP> als

auch der Parameterwert. Die Befehlszeile beschränkt sich also auf:

**Befehl** <CR>

#### <span id="page-15-1"></span>**5.1.2 Ausgabeformat**

Generell wird jede Eingabe, die mit <CR> abgeschlossen wird, vom Lesegerät beantwortet. Es lassen

sich die folgenden Antwortprotokolle unterscheiden:

#### <span id="page-15-2"></span>**5.1.2.1 Befehlsspezifische Antwort**

Nach korrekter Eingabe eines Befehls ohne Parameterwert antwortet das Lesegerät mit der befehlsspezifischen Antwort. Beispiel:

Befehl: **GT** <CR>

Antwort: Transpondercode oder No Read <CR>

#### <span id="page-15-3"></span>**5.1.2.2 Antwort bei Parameteränderung**

Nach Eingabe eines gültigen Parameterwertes antwortet das System durch Senden des Parameterwertes und <CR>. Beispiel:

Befehl: **MD** <SP> **2** <CR>

Antwort: **2** <CR>

### <span id="page-15-4"></span>**5.1.2.3 Antwort bei Parameterabfrage**

Parametereinstellungen können durch Eingabe des Parametrierungsbefehles ohne Parameterwert abgefragt werden. Beispiel:

Befehl: **MD** <CR>

Antwort: **2** <CR>

--------------------------------------------------------------------------------16/49--------------------------------------------------------------------------------

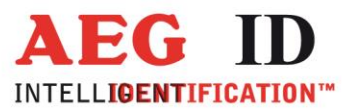

# <span id="page-16-0"></span>**5.1.3 Leere Eingabezeile**

Wird nur ein <CR> eingegeben, so antwortet das Lesegerät mit <CR>. Beispiel:

Befehl: <CR>

Antwort: <CR>

×,

## <span id="page-16-1"></span>**5.1.4 Falsche Befehlseingabe - Fehlermeldungen**

Wenn ein Befehl oder der Parameterwert eines Befehls falsch oder fehlerhaft eingegeben wurde, antwortet das Lesegerät mit folgenden Fehlercodes:

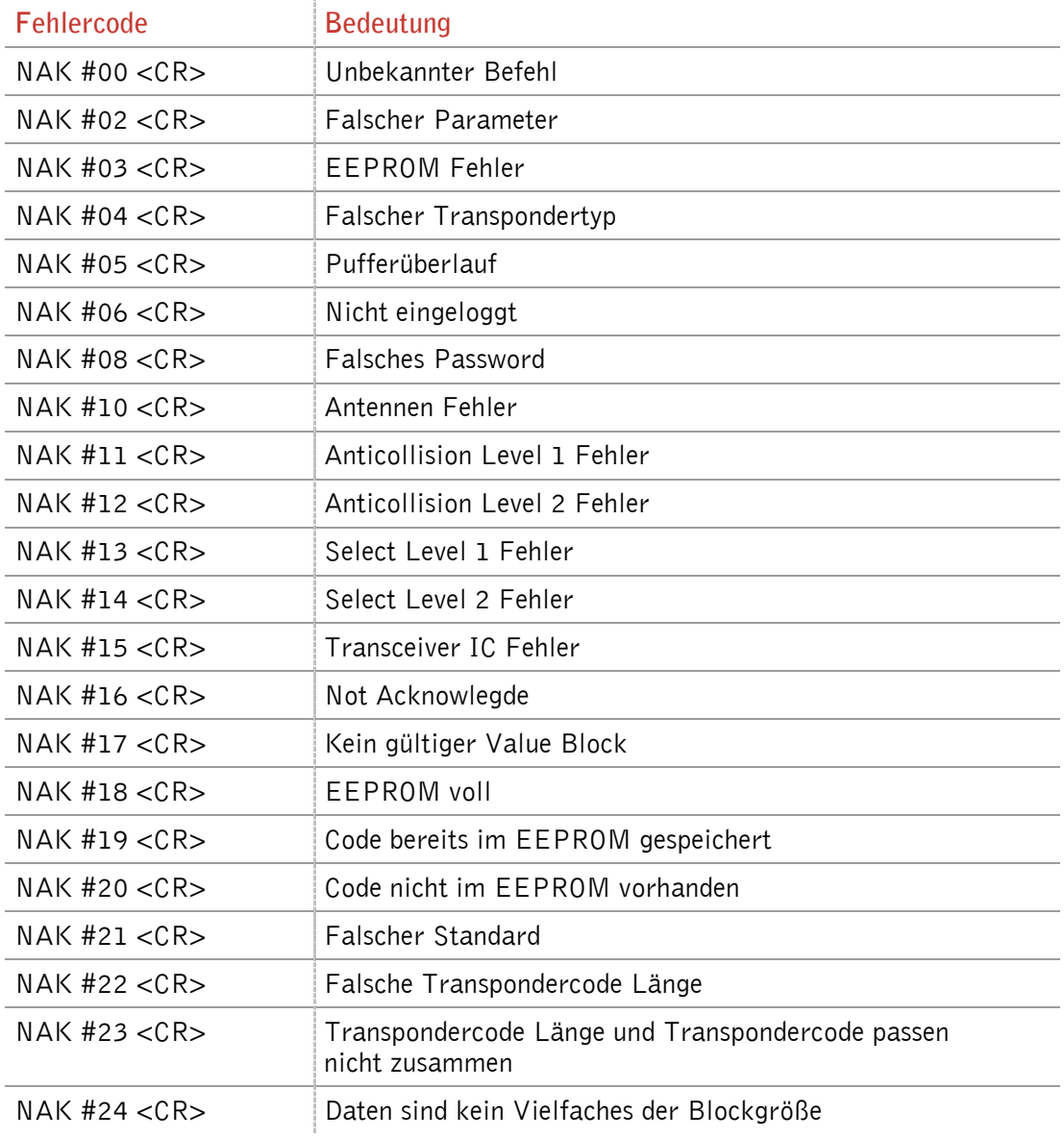

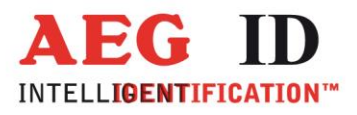

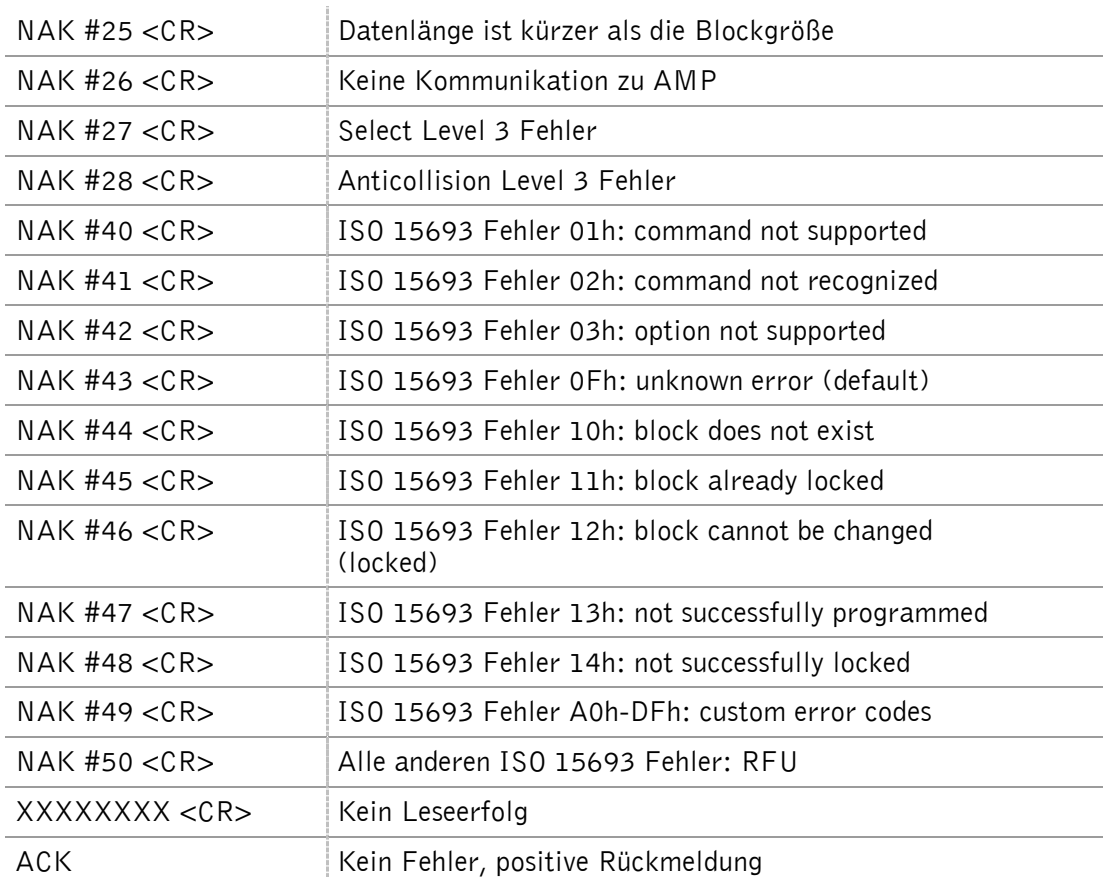

## <span id="page-17-0"></span>**5.1.5 Groß- / Kleinschreibung**

Das Standardbetriebssystem ist nicht Case-sensitiv, das heißt Groß- und Kleinbuchstaben werden gleichbehandelt.

## <span id="page-17-1"></span>**5.1.6 Zeilenvorschub**

×,

Es wird nie ein Zeilenvorschubzeichen <LF> gesendet. Bei Steuerung des Lesegerätes über ein Terminal kann der Zeilenvorschub durch das Terminalprogramm ergänzt werden (Option: ersetze CR durch CR LF beim Empfang).

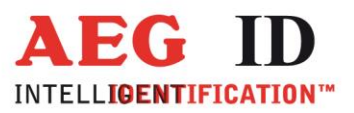

## <span id="page-18-0"></span>**5.2 Parametrierungsbefehle für hardwarenahe Funktionen**

## <span id="page-18-1"></span>**5.2.1 BD – Baudrate**

Der Befehl BD ermöglicht die Änderung der Baudrate. Die Wirkung tritt immer sofort ein.

Eingabeformat: **BD** <SP> **Parameter** <CR>

Ausgabe (Beispiel): **2** <CR>

Parameter:

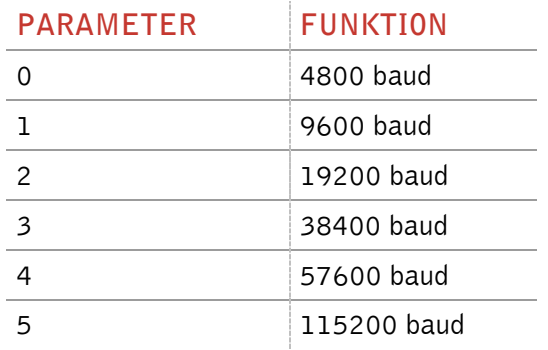

#### <span id="page-18-2"></span>**5.2.2 HF – Antennenfeld ein-/ausschalten**

Mit dem Befehl HF wird das Antennenfeld ein- bzw. ausgeschaltet.

Eingabeformat: **HF** <SP> **Parameter** <CR>

Ausgabe (Beispiel): **1**<CR>

Parameter:

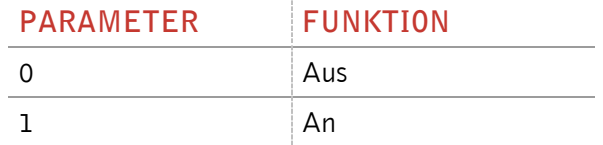

## <span id="page-18-3"></span>**5.2.3 RE – EEPROM auslesen**

Mit dem RE Befehl kann das interne EEPROM des Lesegerätes ausgelesen werden.

Eingabeformat: **RE** <SP> **Parameter** <CR>

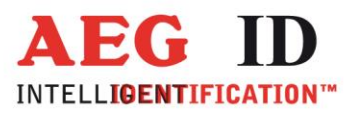

Ausgabe (Beispiel): **FF** <CR>

Parameter:

þ.

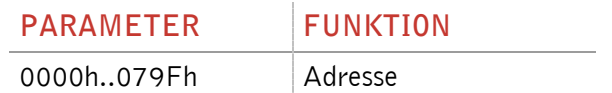

## <span id="page-19-0"></span>**5.2.4 RST – Warmstart**

Nach dem Befehl RST führt das Lesegerät einen Warmstart aus und lädt die Einstellungen, die im internen EEPROM gespeichert sind. Das Antennenfeld ist nach einem Warmstart ausgeschaltet.

Eingabeformat: **RST** <CR>

Ausgabe (Beispiel): **ACK** <CR>

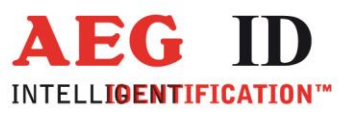

# <span id="page-20-0"></span>**5.2.5 WE – EEPROM beschreiben**

Mit dem Befehl WE wird ein Byte in das interne EEPROM geschrieben.

Eingabeformat: **WE** <SP> **Parameter 1** <SP> **Parameter 2** <CR>

Ausgabe (Beispiel): **FF** <CR>

Parameter:

ь

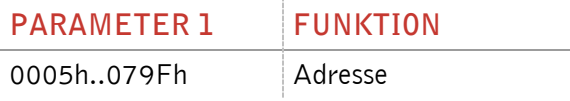

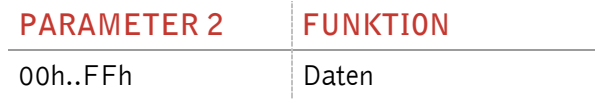

## <span id="page-20-1"></span>**5.2.6 VER – Version**

Über den Befehl VER wird die aktuelle Firmware Version des Lesegerätes ausgelesen.

Eingabeformat: **VER** <CR>

Ausgabe (Beispiel): **AEG ID V1.22** <CR>

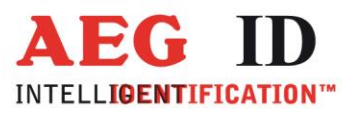

## <span id="page-21-0"></span>**5.3 Parametrierungsbefehle für den Lesevorgang**

#### <span id="page-21-1"></span>**5.3.1 CE – Fehlermeldungen unterdrücken**

Wenn der Parameter CE=1 ist sendet das Lesegerät keine Fehlercodes mehr während MD=0 ist oder ein Get Tag Befehl ausgeführt worden ist, ausgenommen die "Kein Leseerfolg" Meldung.

Wenn der Parameter CE=2 ist sendet das Lesegerät auch bei Fehlern beim Auswählen oder Antikollision den allgemeinen Lesefehler XXXXXXXX.

Dieser Parameter hat nur Auswirklungen für den ISO 14443A Standard.

Eingabeformat: **CE** <SP> **Parameter** <CR>

Ausgabe (Beispiel): **0** <CR>

Parameter:

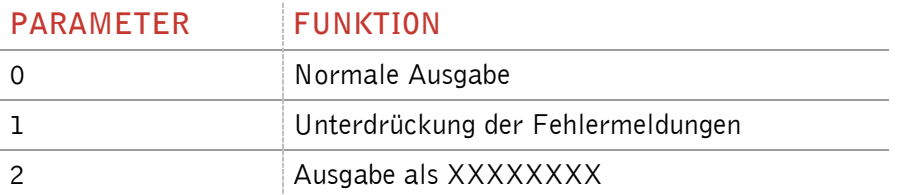

#### <span id="page-21-2"></span>**5.3.2 CID – Unterdrückung der UID**

In der Einstellung CID=1 wird jeweils **nur die erste** von aufeinanderfolgend gleichen Transpondernummern auf der seriellen Schnittstelle übertragen. Die eventuell nachfolgenden gleichen Transpondernummern werden solange unterdrückt, bis eine neue gültige Transpondernummer empfangen wurde. NoReads beeinflussen die Datenfilterung nicht.

Eingabeformat: **CID** <SP> **Parameter** <CR>

Ausgabe (Beispiel): **0** <CR>

Parameter:

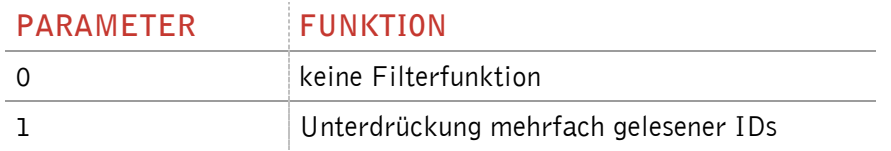

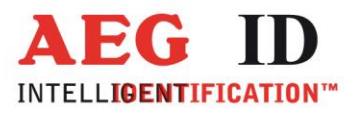

#### Beispiel: A, B, C seien bestimmte, unterschiedliche Transpondernummern, N sei NoRead:

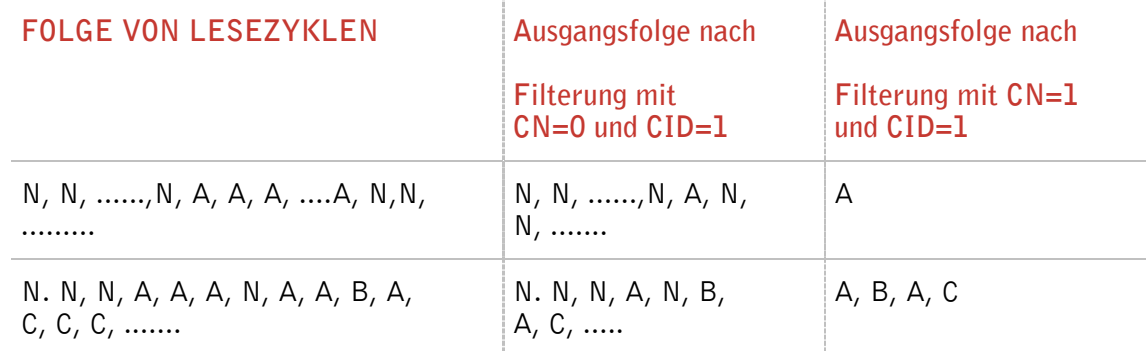

#### Wirkung: Die Wirkung tritt sofort nach der korrekten Befehlseingabe ein.

Anmerkung: Bei folgenden Bedingungen wird die interne Vergleichsnummer gelöscht, so dass der danach erstmals gelesene Transpondercode garantiert ausgegeben wird:

- nach einem Kaltstart
- nach Eingabe von RST <CR>
- nach Eingabe der Befehlszeile CID <SP> 1 <CR>

Anmerkung: Die Filterfunktion CID greift auf die Resultate von **Lesezyklen** zurück! Die Filterfunktion CID wirkt ausschließlich auf die serielle Schnittstelle.

#### <span id="page-22-0"></span>**5.3.3 CN – Unterdrückung der No Reads**

Durch die Einstellung CN=1 werden alle NoRead-Ausgaben auf der seriellen Schnittstelle unterdrückt.

Eingabeformat: **CN** <SP> **Parameter** <CR>

Ausgabe (Beispiel): **0** <CR>

Parameter:

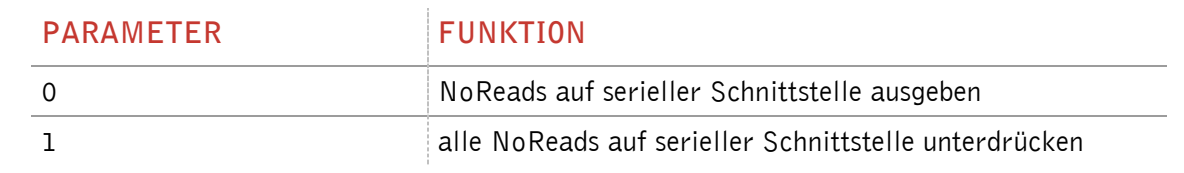

--------------------------------------------------------------------------------23/49--------------------------------------------------------------------------------

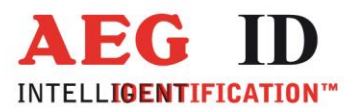

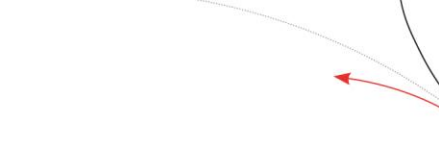

# <span id="page-23-0"></span>**5.3.4 INIT – Wiederherstellung der Gerätegrundeinstellung**

Mit INIT wird ein Warmstart des Lesegerätes mit den Default Werten durchgeführt. Anschließend können diese Werte mit dem Befehl VSAVE gesichert werden.

Eingabeformat: **INIT** <CR>

Ausgabe (Beispiel): **ACK** <CR>

# <span id="page-23-1"></span>**5.3.5 MC – Transpondercode spiegeln**

Durch den Befehl MC wird die ausgegebene Reihenfolge der Bytes des Transpondercodes eingestellt.

Eingabeformat: **MC** <SP> **Parameter** <CR>

Ausgabe (Beispiel): **0** <CR>

Parameter:

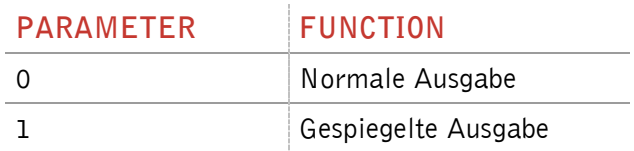

# <span id="page-23-2"></span>**5.3.6 RA – letzte Antwort erneut senden**

Der Befehl RA sendet die letzte Antwort erneut.

Eingabeformat: **RA** <CR>

Ausgabe (Beispiel): **0** <CR>

# <span id="page-23-3"></span>**5.3.7 TSC – Zeiteinstellung Anzeige Transpondercode**

Über den Parameter TSC lässt sich die Zeit einstellen, nach der der Transpondercode wieder ausgegeben wird, obwohl CID=1 gesetzt ist. Wenn TSC auf 00 gesetzt ist wird der Code nicht öfters ausgegeben.

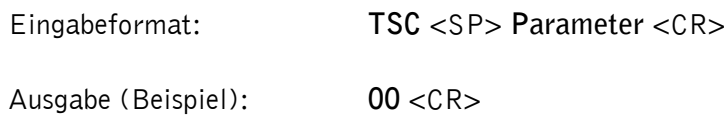

--------------------------------------------------------------------------------24/49--------------------------------------------------------------------------------

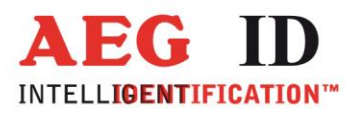

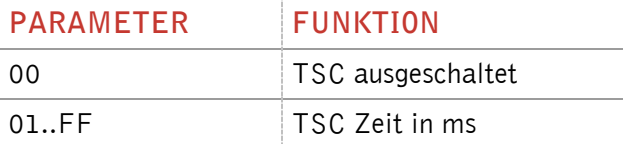

### <span id="page-24-0"></span>**5.3.8 TOR – Maximale Lesezeit**

Time Out Zeitkonstante für das Lesegerät. Die Zeitkonstante wird in der Betriebsart 2 immer als maximale Torzeit für einen Lesevorgang verwendet. Sie ergibt sich gemäß der Beziehung TOR \* TB. Werkseinstellung = Tor 32 (5 s)

Die Zeitkonstante TB (TimeBase) hat immer den Wert 100 ms.

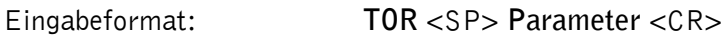

Ausgabe (Beispiel): **05** <CR>

Parameter:

ь

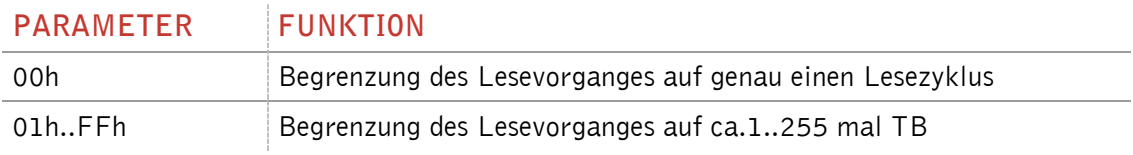

#### <span id="page-24-1"></span>**5.3.9 SI – ISO Standard**

Über den Befehl SI wird der ISO Standard des Readers eingestellt.

Eingabeformat: **SI** <SP> **Parameter** <CR>

Ausgabe (Beispiel): **0** <CR>

#### Parameter:

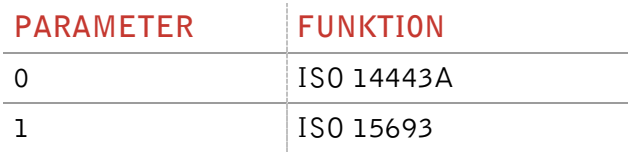

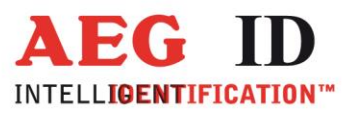

## <span id="page-25-0"></span>**5.3.10VSAVE – Permanente Speicherung der Geräteeinstellungen**

Mit dem Befehl VSAVE werden die folgenden Parameter im EEPROM gespeichert:

AFI $^2$ , BD, BS, CE $^1$ , CID, CN, HID, KL, KM $^1$ , KT $^1$ , LAA, LED, MC, MD, SF, SI, TOR, TSC

Eingabeformat: **VSAVE** <CR>

Ausgabe (Beispiel): **ACK** <CR>

 $^{\rm 1}$  nur verfügbar im ISO 14443A Standard  $^{\rm 2}$  nur verfügbar im ISO 15693 Standard

<span id="page-25-1"></span>

### **5.3.11VS – Geräteeinstellungen**

Mit dem Befehl VS zeigt das Lesegerät die aktuellen Werte folgender Parameter:

 $\mathsf{AFI}^2$ , BD, BS, CE $^1$ , CID, CN, HID, KL, KM $^1$ , KT $^1$ , LAA, LED, MC, MD, SF, SI, TOR, TSC

Eingabeformat: **VS** <CR> Ausgabe (Beispiel): **BD** <SP> **0** <SP>

…

Bemerkung: Es werden nur die Einstellungen des aktuell eingestellten ISO Standards angezeigt.

 $^{\rm 1}$  nur verfügbar im ISO 14443A Standard

 $^{\text{2}}$  nur verfügbar im ISO 15693 Standard

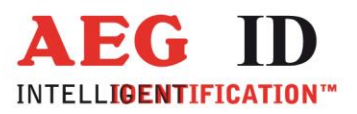

## <span id="page-26-0"></span>**5.4 Allgemeine Lesebefehle**

#### <span id="page-26-1"></span>**5.4.1 GA – Aktive Transponder UID lesen**

Durch den Befehl GA führt das Lesegerät einen Lesezyklus aus. Der Lesezyklus ist je nach Transpondertyp unterschiedlich. Diesen Befehl gibt es nur im ISO 14443A Standard.

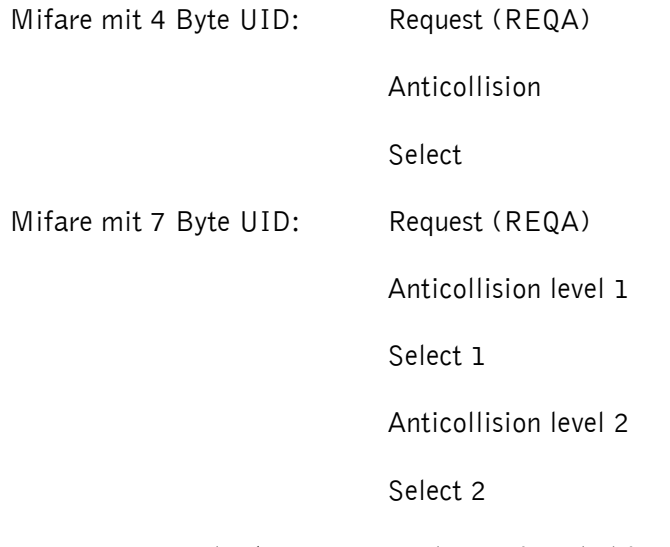

Das Lesegerät gibt die UID eines aktiven (non halt) Transponders aus.

Eingabeformat: GA <CR>

Ausgabe (Beispiel): **625E562A** <CR>

#### <span id="page-26-2"></span>**5.4.2 GT – Transponder UID lesen**

Mit dem Befehl GT wird ein Transponder selektiert. Der Befehl löst einen Lesezyklus aus. Es gibt 3 verschiedene Lesezyklen für verschiedene Transpondertypen.

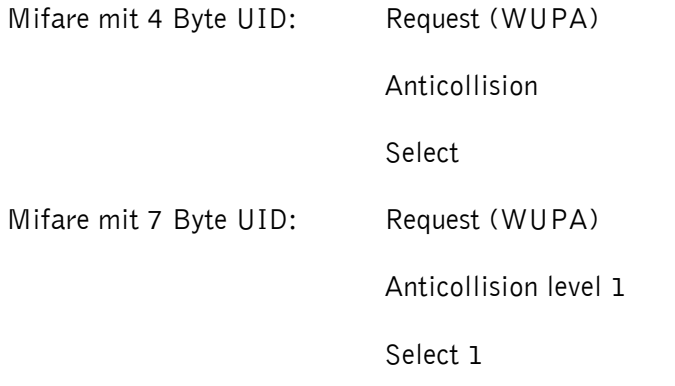

--------------------------------------------------------------------------------27/49--------------------------------------------------------------------------------

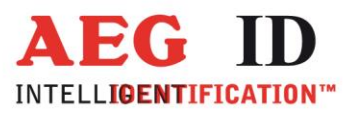

Anticollision level 2

Select 2

ISO 15693: Inventory

Das Lesegerät gibt die UID des Transponders aus.

Eingabeformat: **GT** <CR>

Ausgabe (Beispiel): **625E562A** <CR>

### <span id="page-27-0"></span>**5.4.3 HD – Stummschalten des Transponder**

Der Befehl HD schaltet den ausgewählten Transponder stumm.

Eingabeformat: **HD** <CR>

Ausgabe (Beispiel): **ACK** <CR>

### <span id="page-27-1"></span>**5.4.4 MD – Betriebsart**

Es sind 2 verschiedene Betriebsarten möglich. Entweder wird eine einzelne Lesung über die Schnittstelle ausgelöst oder das Gerät befindet sich im Dauerlesebetrieb.

Eingabeformat: **MD** <SP> **Parameter** <CR>

Ausgabe (Beispiel): **2** <CR>

Parameter:

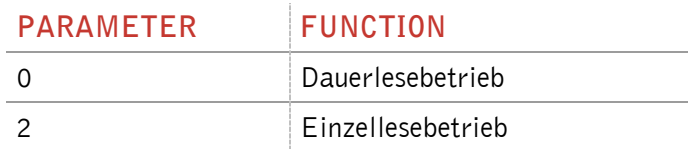

## <span id="page-27-2"></span>**5.4.5 RD – Seite auslesen**

Über den Befehl RD wird eine Seite des Transponders ausgelesen. Der Befehl führt intern die Befehle Transponder UID lesen, wenn ein Mifare 1K/4K Transponder verwendet wird, Authentifizieren (mit dem Schlüssel, welcher im Schlüsselmodus eingestellt ist) und Seite auslesen aus.

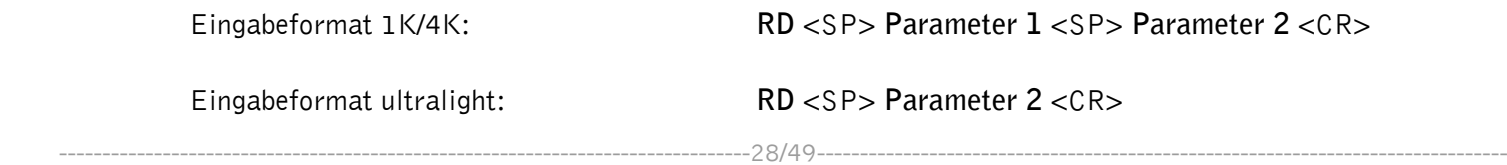

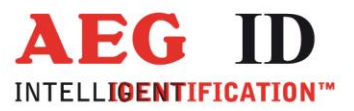

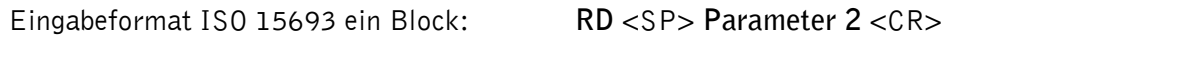

Eingabeformat ISO 15693 mehrere Blöcke: **RD** <SP> **Parameter 2** <SP> **Parameter 3** <CR>

Ausgabe: **Parameter 4** <CR>

Parameter:

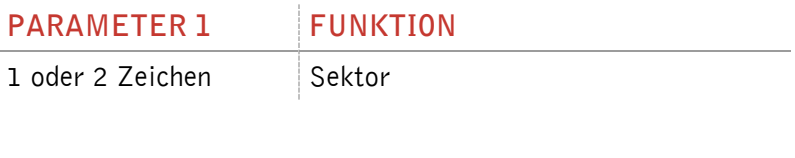

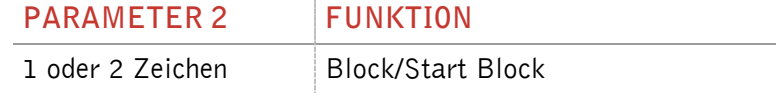

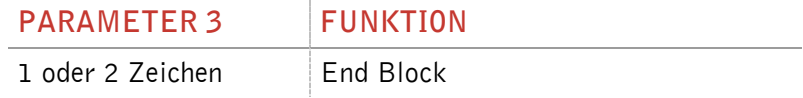

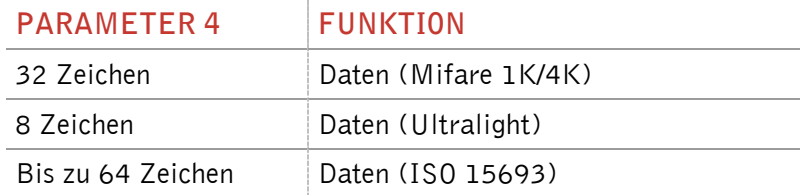

Bemerkung: Der ISO 15693 definiert nur die maximale Länge eines Blockes. Wenn im ausgelesenen Transponder keine Angaben zur Block Größe des ISO 15693 Transponders gemacht werden, kann der Wert über den Befehl BS eingestellt werden.

### <span id="page-28-0"></span>**5.4.6 RDM – Seite manuell auslesen**

Über den Befehl RD wird eine Seite des Transponders ausgelesen. Der Lesebefehl wird allein ausgeführt. Zuerst muss der Befehl Transponder UID auslesen ausgeführt werden. Wenn ein Mifare Standard 1K/4K verwendet ist, muss man sich anschließend noch mit dem Schlüssel einloggen.

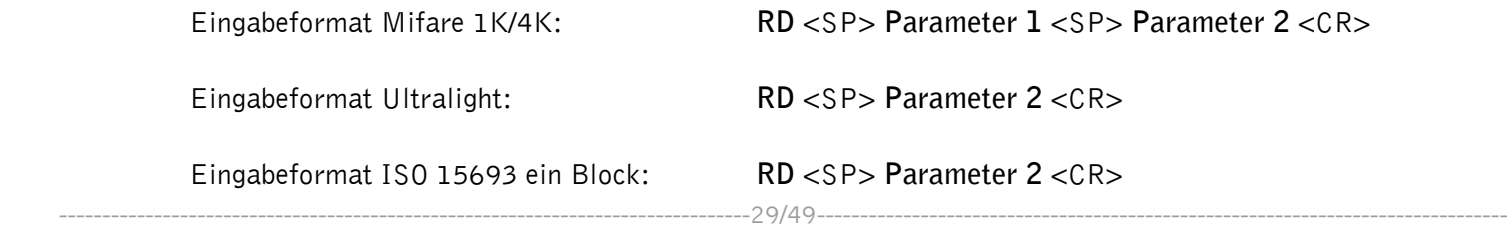

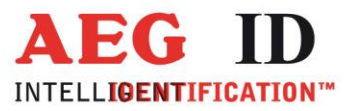

Eingabeformat ISO 15693 mehrere Blöcke: **RD** <SP> **Parameter 2** <SP> **Parameter 3** <CR>

Ausgabe: Parameter 4 <CR>

Parameter:

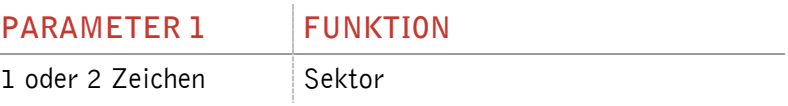

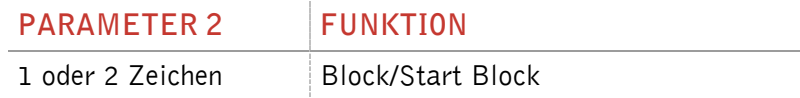

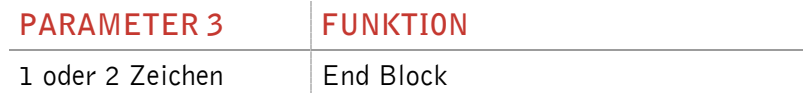

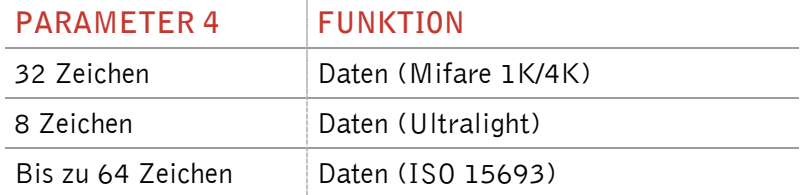

Bemerkung: Der ISO 15693 definiert nur die maximale Länge eines Blockes. Wenn im ausgelesenen Transponder keine Angaben zur Block Größe des ISO 15693 Transponders gemacht werden, kann der Wert über den Befehl BS (Block Größe, siehe Kapitel 3.6.2) eingestellt werden.

#### <span id="page-29-0"></span>**5.4.7 WD – Seite schreiben**

Mit dem Befehl WD wird eine Seite auf einem Transponder beschrieben. Der Befehl führt intern die Befehle Transponder UID lesen, wenn ein Mifare 1K/4K Transponder verwendet wird, Authentifizieren (mit dem Schlüssel, welcher im Schlüsselmodus eingestellt ist) und Seite auslesen aus.

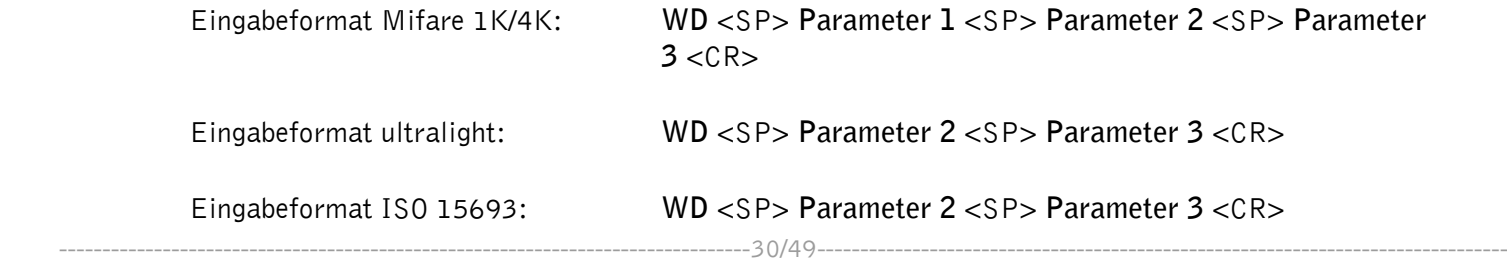

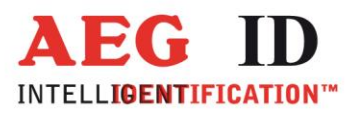

Ausgabe (Beispiel): **ACK** <CR>

Parameter:

j.

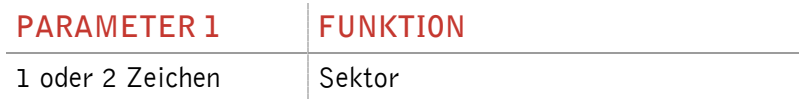

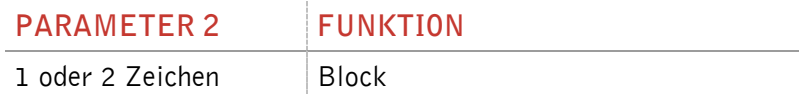

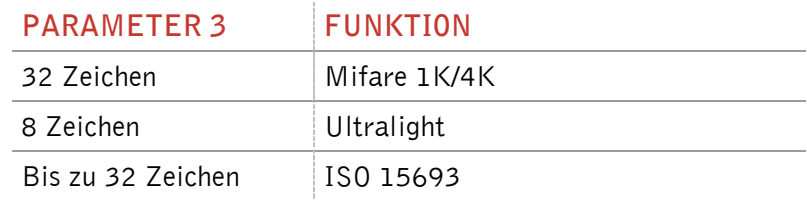

Bemerkung: Der ISO 15693 definiert nur die maximale Länge eines Blockes. Wenn im ausgelesenen Transponder keine Angaben zur Block Größe des ISO 15693 Transponders gemacht werden, kann der Wert über den Befehl BS (Block Größe, siehe Kapitel 3.6.2) eingestellt werden.

## <span id="page-30-0"></span>**5.4.8 WDM – Seite manuell schreiben**

Mit dem Befehl WDM wird eine Seite auf einem Transponder beschrieben. Der Schreibbefehl wird allein ausgeführt. Zuerst muss der Befehl Transponder UID auslesen ausgeführt werden. Wenn ein Mifare Standard 1K/4K verwendet ist, muss man sich anschließend noch mit dem Schlüssel einloggen.

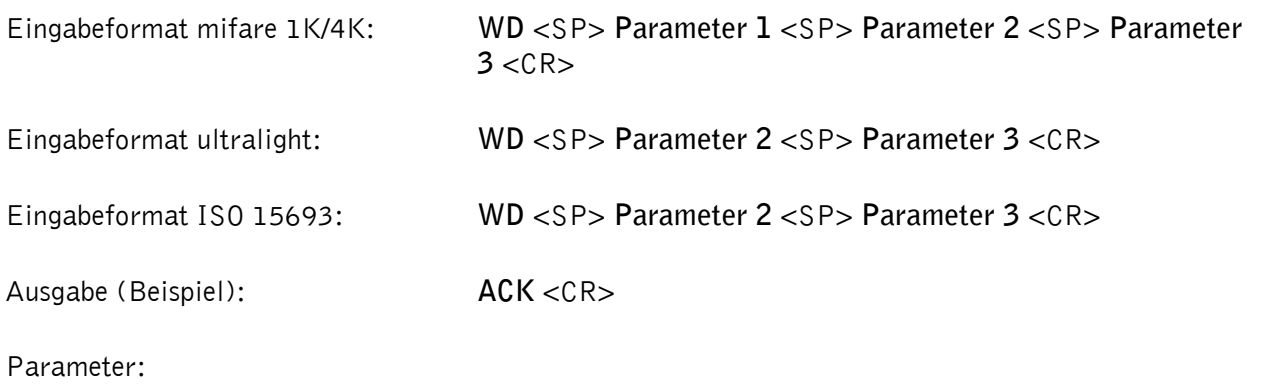

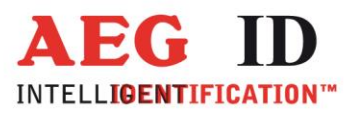

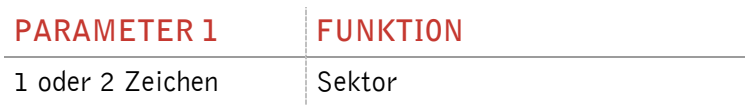

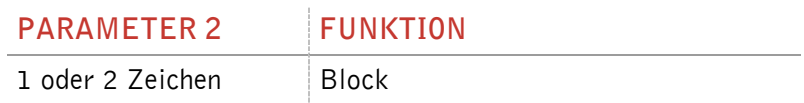

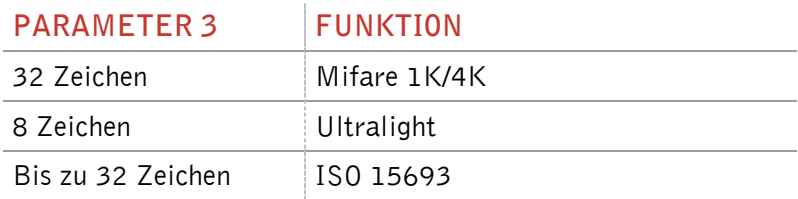

×

Bemerkung: Der ISO 15693 definiert nur die maximale Länge eines Blockes. Wenn im ausgelesenen Transponder keine Angaben zur Block Größe des ISO 15693 Transponders gemacht werden, kann der Wert über den Befehl BS (Block Größe, siehe Kapitel 3.6.2) eingestellt werden.

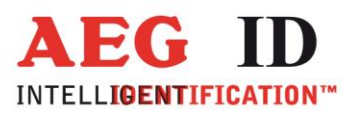

## <span id="page-32-0"></span>**5.5 Mifare Befehle**

## <span id="page-32-1"></span>**5.5.1 AC – Antikollision**

Das Lesegerät führt mit dem Befehl AC die Antikollision Level 1 aus.

Eingabeformat: **AC** <CR>

Ausgabe (Beispiel): **595B1B80** <CR>

## <span id="page-32-2"></span>**5.5.2 AC2 – Anticollision Level 2**

Das Lesegerät führt mit dem Befehl AC2 die Antikollision Level 2 aus.

Eingabeformat: **AC2** <CR>

Ausgabe (Beispiel): **595B1B80** <CR>

#### <span id="page-32-3"></span>**5.5.3 KM – Schlüsselmodus**

Über den Befehl KM wird eingestellt welcher Schlüssel bei den Befehlen RD und WD verwendet werden soll. Entweder kann der Standardschlüssel oder ein mit dem Befehl WK im Lesegerät gespeicherter Schlüssel ausgewählt werden.

Eingabeformat: **KM** <SP> **Parameter** <CR>

Ausgabe (Beispiel): **Parameter** <CR>

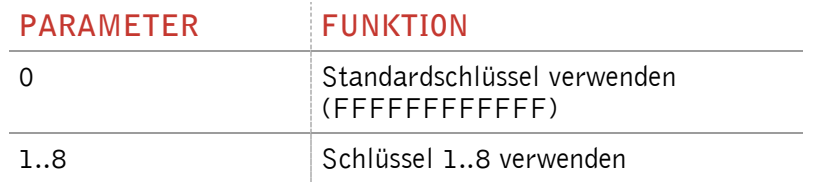

## <span id="page-32-4"></span>**5.5.4 KT – Schlüsseltyp**

Über den Befehl KT wird ausgewählt, ob der Schlüssel vom Typ A oder B ist, der bei den Befehlen RD und WD verwendet wird.

Eingabeformat: **KT** <SP> **Parameter** <CR>

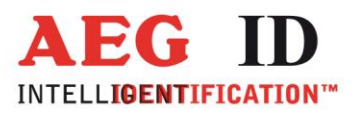

Ausgabe (Beispiel): **Parameter** <CR>

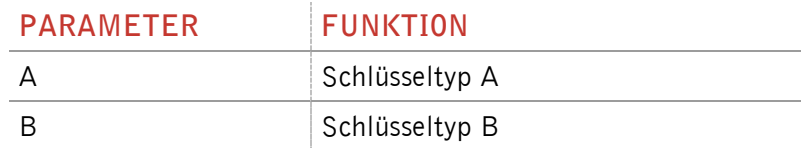

## <span id="page-33-0"></span>**5.5.5 LOG – Authentifizieren**

Der Befehl LOG funktioniert nur mit Mifare Standard 1K/4K Transponder. Das Authentifizieren ist nötig um eine Seite zu schreiben oder auszulesen.

Eingabeformat: **LOG** <SP> **Parameter 1** <SP> **Parameter 2** <SP> **Parameter 3** <CR> Eingabe (Beispiel): **LOG** <SP> **A** <SP> **1** <SP> **FFFFFFFFFFFF** <CR>

Ausgabe (Beispiel): ACK <CR>

Parameter:

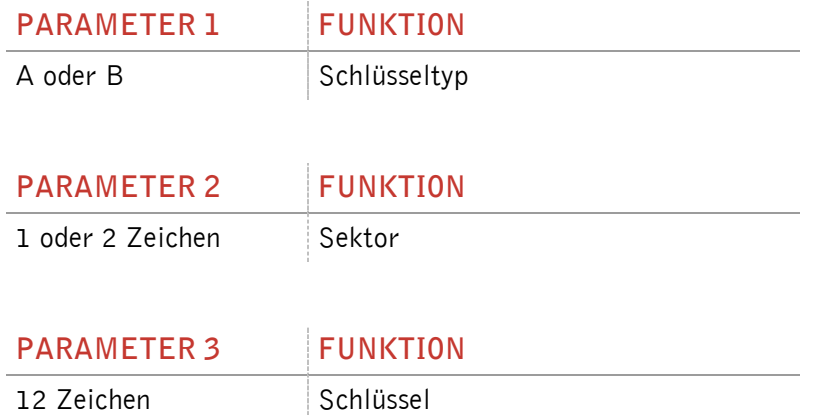

### <span id="page-33-1"></span>**5.5.6 PBU – Börse Backup**

Der Befehl PBU kopiert einen Börsenwert von einem Block zu einem anderen Block desselben Sektors. Dieser Befehl funktioniert nur mit Mifare Standard 1K/4K. Zuerst muss man sich authentifizieren.

Eingabeformat: **PBU** <SP> **Parameter 1** <SP> **Parameter 2** <SP> **Parameter 3** <CR>

Ausgabe: **Parameter 4** <SP> **Parameter 5** <CR>

Parameter:

**PARAMETER 1 FUNKTION**

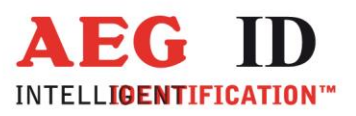

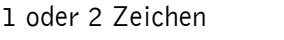

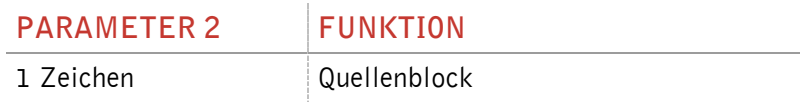

Sektor

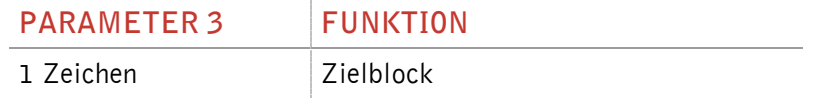

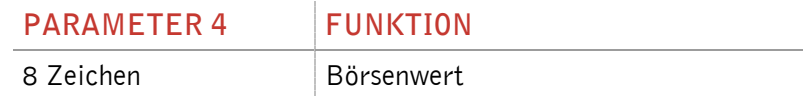

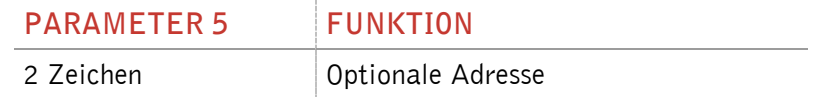

## <span id="page-34-0"></span>**5.5.7 PDC – Börsenwert verringern**

Mit diesem Befehl wird ein Börsenwert verringert. Dieser Befehl funktioniert nur mit Mifare Standard 1K/4K. Zuerst muss man sich authentifizieren.

Eingabeformat: **PDC** <SP> **Parameter 1** <SP> **Parameter 2** <SP> **Parameter 3** <CR>

Ausgabe: **Parameter 4** <SP> **Parameter 5** <CR>

Parameter:

×,

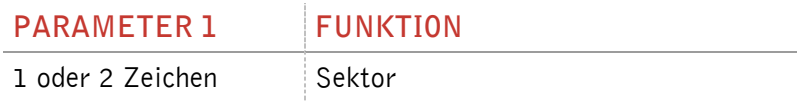

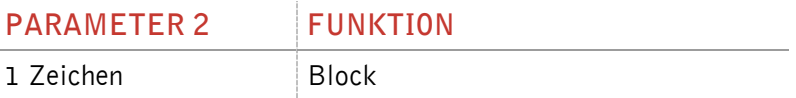

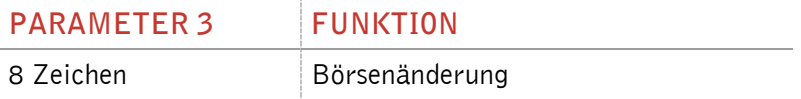

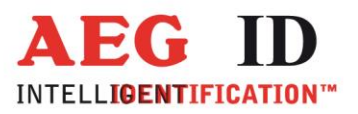

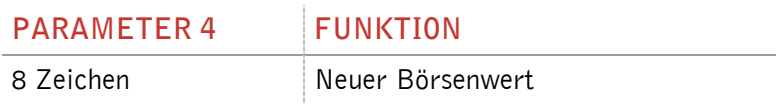

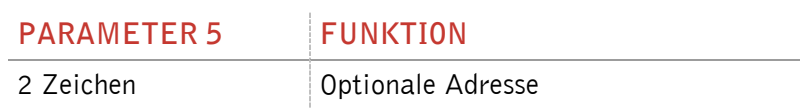

## <span id="page-35-0"></span>**5.5.8 PIC – Börsenwert erhöhen**

Mit diesem Befehl wird ein Börsenwert erhöht. Dieser Befehl funktioniert nur mit Mifare Standard 1K/4K. Zuerst muss man sich authentifizieren.

Eingabeformat: **PDC** <SP> **Parameter 1** <SP> **Parameter 2** <SP> **Parameter 3** <CR>

Ausgabe: **Parameter 4** <SP> **Parameter 5** <CR>

Parameters:

ь

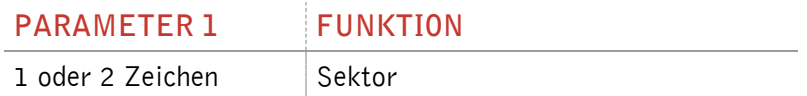

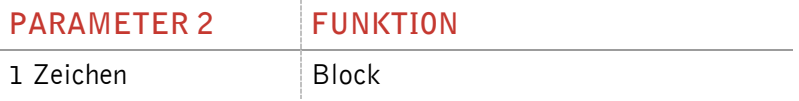

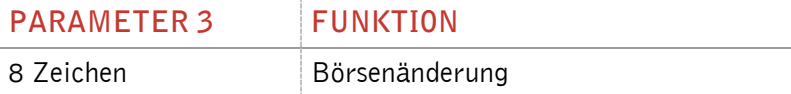

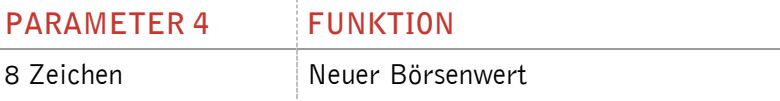

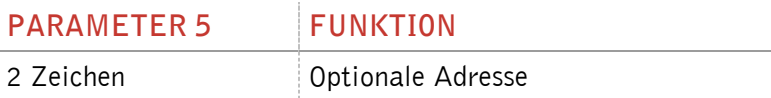

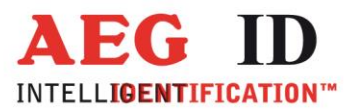

# <span id="page-36-0"></span>**5.5.9 PIV – Börsenwert initialisieren**

Mit diesem Befehl wird ein Börsenwert initialisiert. Dieser Befehl funktioniert nur mit Mifare Standard 1K/4K. Zuerst muss man sich authentifizieren.

Eingabeformat: **PIV** <SP> **Parameter 1** <SP> **Parameter 2** <SP> **Parameter 3** <SP> **Parameter 4** <CR>

Ausgabe: **Parameter 3** <SP> **Parameter 4** <CR>

#### Parameter:

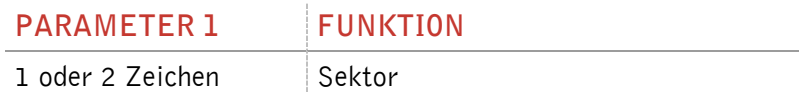

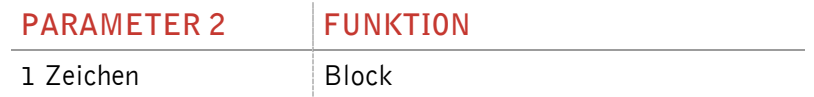

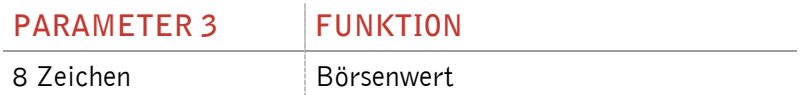

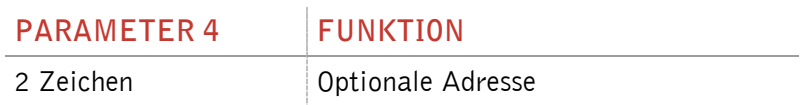

#### <span id="page-36-1"></span>**5.5.10PRV – Börsenwert auslesen**

Mit diesem Befehl wird ein Börsenwert initialisiert. Dieser Befehl funktioniert nur mit Mifare Standard 1K/4K. Zuerst muss man sich authentifizieren.

Eingabeformat: **PRV** <SP> **Parameter 1** <SP> **Parameter 2** <CR>

Ausgabe: **Parameter 3** <SP> **Parameter 4** <CR>

Parameter:

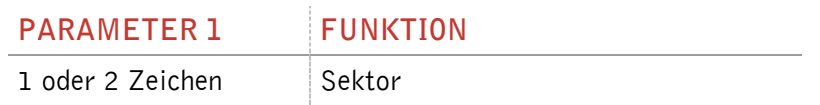

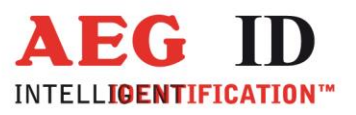

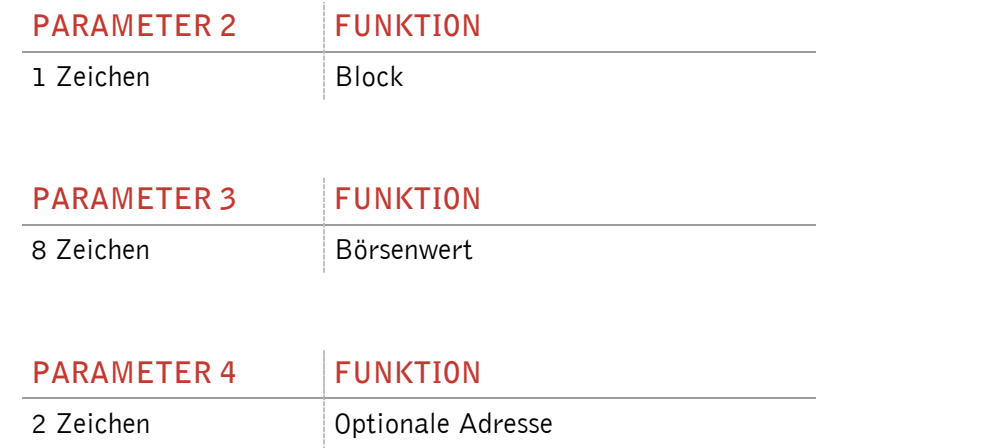

### <span id="page-37-0"></span>**5.5.11RQ – Abfrage**

Der Abfragebefehl RQ (Request) antwortet mit der ATQA des Transponders.

Eingabeformat: **RQ** <SP> **Parameter** <CR>

Ausgabe (Beispiel): **4400** <CR>

Parameters:

j.

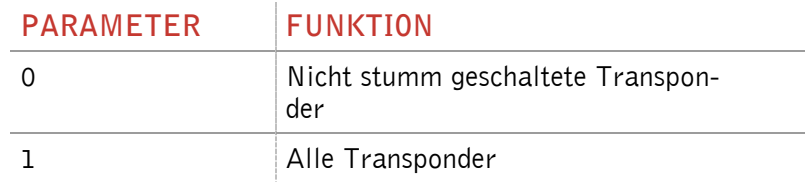

### <span id="page-37-1"></span>**5.5.12 SE – Auswählen eines Transponder**

Mit dem Befehl SE (Select Level 1) wählt man den Transponder aus, welcher auf die Befehl AC geantwortet hat.

Eingabeformat: **SE** <CR>

Ausgabe (Beispiel): **ACK** <CR>

## <span id="page-37-2"></span>**5.5.13 SE2 – Auswählen eines Transponder Level 2**

Mit dem Befehl SE2 (Select Level 2) wird ein Transponder ausgewählt der auf den Befehl AC2 geantwortet hat.

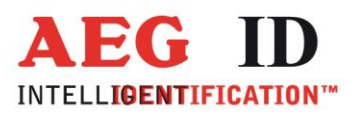

Eingabeformat: **SE2** <CR>

Ausgabe (Beispiel): **ACK** <CR>

## <span id="page-38-0"></span>**5.5.14WK – Schlüssel speichern**

Über den Befehl WK wird ein beliebiger Schlüssel im Lesegerät gespeichert. Es ist möglich bis zu 8 verschiedene Schlüssel zu speichern. Es ist nicht möglich einen Schlüssel wieder auszulesen.

Eingabeformat: **WK** <SP> **Parameter 1** <SP> **Parameter 2** <CR>

Ausgabe (Beispiel): **ACK** <CR>

Parameter:

ь

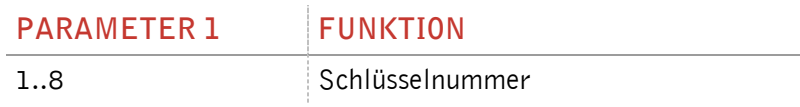

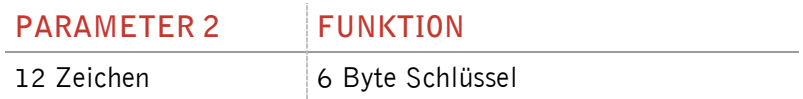

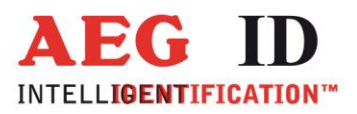

## <span id="page-39-0"></span>**5.6 ISO 15693 Befehle**

## <span id="page-39-1"></span>**5.6.1 AFI – Application Family Identifier**

Mit dem Befehl AFI wird der Application Family Identifier des Lesegerätes eingestellt. Das Lesegerät liest nur Transponder, welche denselben AFI habe wie im Lesegerät eingestellt. Wenn AFI auf 00h steht werden alle Transponder gelesen.

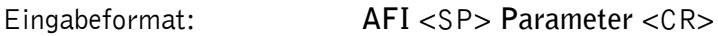

Ausgabe (Beispiel): **00** <CR>

Parameter:

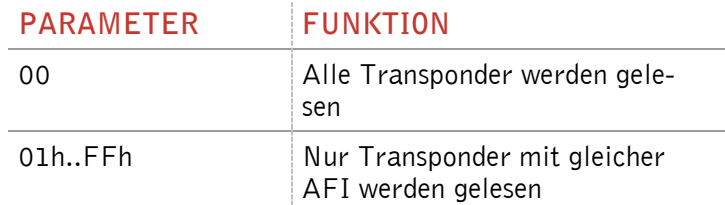

### <span id="page-39-2"></span>**5.6.2 BS – Blockgröße**

Über den Befehl BS wird die Blockgröße des benutzten Transponders eingestellt. Wenn der verwendete ISO 15693 Transponder den "get system information" Befehl unterstützt wird der Parameter BS nicht verwendet. Ist dieser Befehl nicht unterstützt regelt BS die Blockgröße beim Lesevorgang. Die Blockgröße ist in der ISO 15693 Norm definiert, als Beispiel bedeutet 00H Blockgröße 1 Byte.

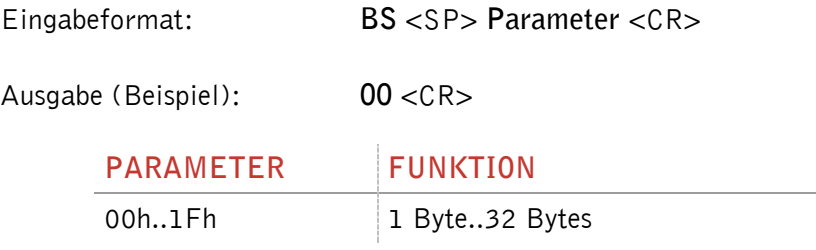

## <span id="page-39-3"></span>**5.6.3 GMS – Block Sicherheit auslesen**

Über den Befehl GMS kann ausgelesen werden, ob ein oder mehrere Blöcke eines Transponders schreibgeschützt sind. Zuerst muss die UID ausgelesen werden.

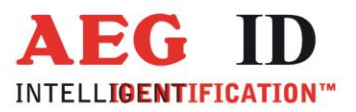

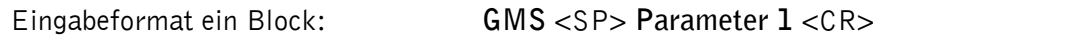

Eingabeformat mehrere Blöcke: **GMS** <SP> **Parameter 1** <SP> **Parameter 2** <CR>

Ausgabe (Beispiel): **Parameter 3** <CR>

Parameter:

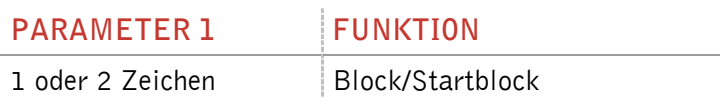

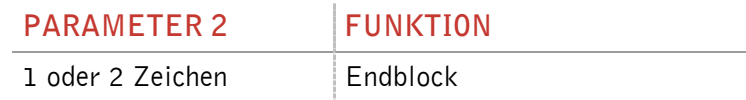

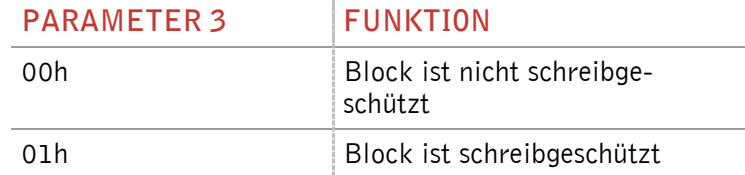

### <span id="page-40-0"></span>**5.6.4 GS – Systeminformationen auslesen**

Mit dem Befehl GS wird die Systeminformation des Transponders ausgelesen. Das Format der Antwort wird in der ISO 15693 Norm in Kapitel 9.3.12 beschrieben. Zuerst muss die UID ausgelesen werden.

Eingabeformat: **GS** <CR>

Ausgabe (Beispiel): **0F7FAA9006000104E000201B0301** <CR>

## <span id="page-40-1"></span>**5.6.5 LA – AFI schreibschützen**

Mit diesem Befehl wird die AFI auf dem Transponder schreibgeschützt. Zuerst muss die UID ausgelesen werden.

Eingabeformat: LA <CR>

Ausgabe (Beispiel): **ACK** <CR>

## <span id="page-40-2"></span>**5.6.6 LD – Daten schreibschützen**

Mit diesem Befehl wird ein Block des Transponders schreibgeschützt. Zuerst muss die UID ausgelesen werden.

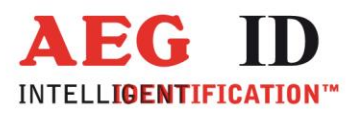

Eingabeformat: **LD** <SP> **Parameter** <CR>

Ausgabe (Beispiel): **ACK** <CR>

Parameter:

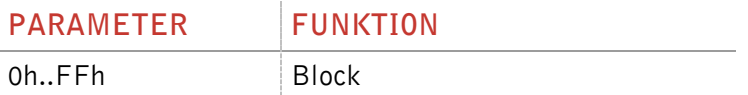

## <span id="page-41-0"></span>**5.6.7 LDS – DSFID schreibschützen**

Durch diesen Befehl wird die DSFID des Transponders schreibgeschützt. Zuerst muss die UID ausgelesen werden.

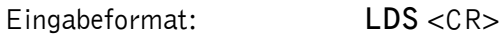

Ausgabe (Beispiel): **ACK** <CR>

#### <span id="page-41-1"></span>**5.6.8 MDR – my-d Seite auslesen**

Mit dem Befehl MDR wird eine Seite eines Infineon my-d Transponders ausgelesen. Zuerst muss durch den Befehl GT ein Inventory ausgeführt werden.

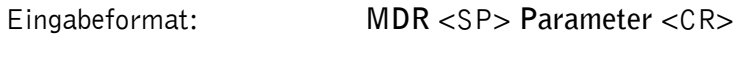

Ausgabe (Beispiel): **0123456701234567** <CR>

Parameter:

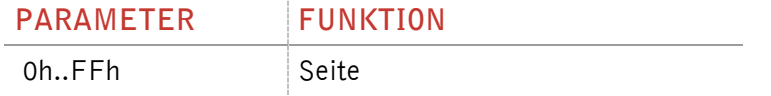

#### <span id="page-41-2"></span>**5.6.9 MDW – my-d Seite schreiben**

Durch den Befehl MDW wird eine Seite eines Infineon my-d Transponders geschrieben. Zuerst muss durch den Befehl GT ein Inventory ausgeführt werden.

--------------------------------------------------------------------------------42/49--------------------------------------------------------------------------------

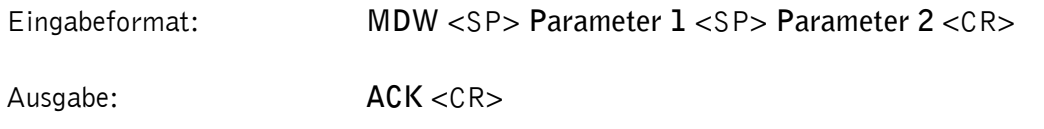

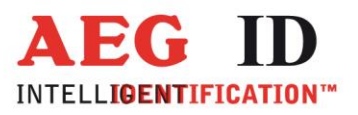

## Parameter:

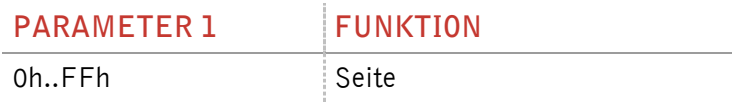

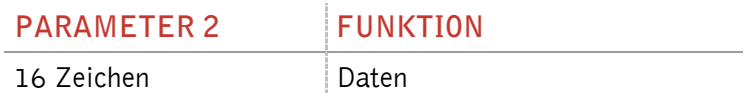

## <span id="page-42-0"></span>**5.6.10RTR – Reset des Transponder durchführen**

Durch diesen Befehl wird ein Transponder in den "Ready" Zustand versetzt. Ein stummgeschalteter Transponder antwortet nach diesem Befehl wieder.

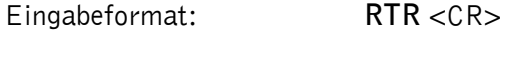

Ausgabe (Beispiel): **ACK** <CR>

# <span id="page-42-1"></span>**5.6.11 SF – Flag setzen**

Über den Befehl SF kann das Flag für verschiedene ISO 15693 Befehle gesetzt werden. Die Bedeutung der Flags sind in der ISO 15693 Teil 3 beschrieben.

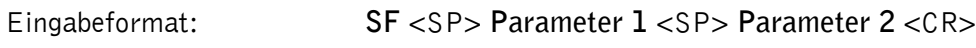

Ausgabe (Beispiel): 00 <CR>

Parameter:

j.

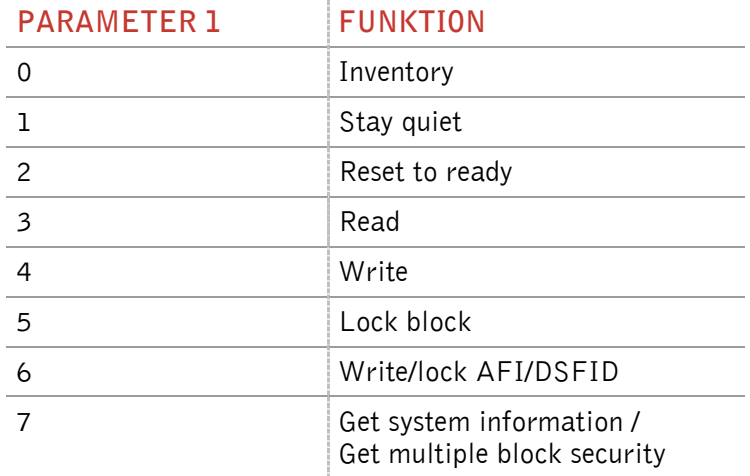

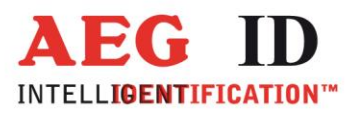

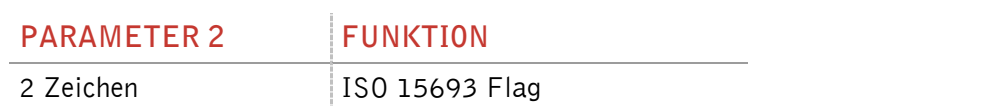

## <span id="page-43-0"></span>**5.6.12WA – AFI schreiben**

Über den Befehl WA wird die AFI auf einem Transponder geschrieben. Zuerst muss die UID ausgelesen werden.

Eingabeformat: **WA** <SP> **Parameter** <CR>

Ausgabe (Beispiel): **ACK** <CR>

Parameter:

×

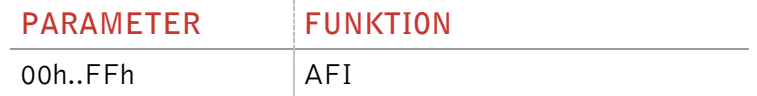

## <span id="page-43-1"></span>**5.6.13WDS – DSFID schreiben**

Über den Befehl WDS wird die DSFID auf einem Transponder geschrieben. Zuerst muss die UID ausgelesen werden.

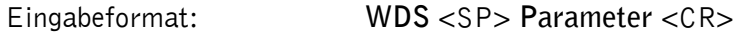

Ausgabe (Beispiel): **ACK** <CR>

Parameter:

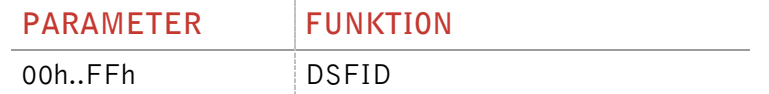

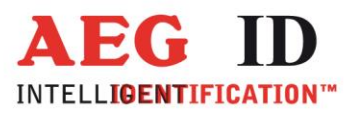

# <span id="page-44-1"></span><span id="page-44-0"></span>**6 Lesegerät EEPROM Organisation**

# **6.1 EEPROM Überblick**

þ.

Das EEPROM Speicher 2048 Byte. Die nachfolgende Tabelle zeigt die Speicheraufteilung.

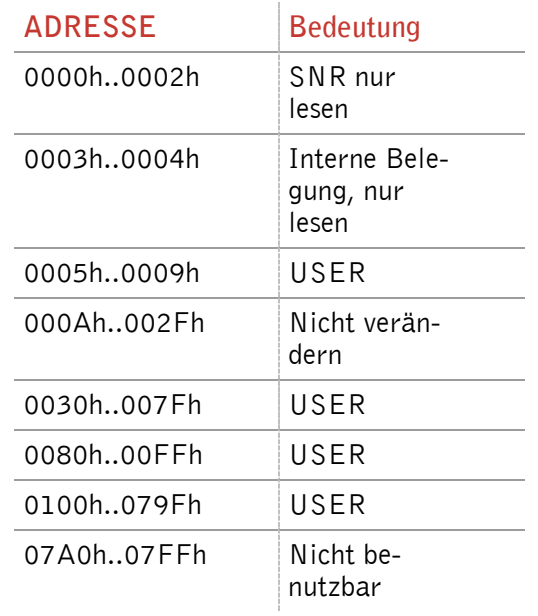

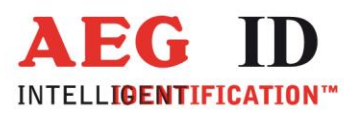

## <span id="page-45-0"></span>**7 Betriebsanweisung**

j.

Um Verringerungen der Lesereichweite zu vermeiden darf das Lesegerät nicht in der Nähe von Metall betrieben werden (z.b. auch keine metallisierten Aufkleber aufbringen). Dies kann die Antenne so sehr verstimmen, dass Leselöcher entstehen können oder gar nicht mehr gelesen werden kann.

Das Antennenfeld des Lesegerätes ist nicht isotrop. Es ist also wichtig auf die richtige Orientierung des Lesegerätes und des Transponders zu achten. Nur so ist die maximale Lesereichweite möglich.

Elektromagnetische Störungen können die Reichweite des Lesegerätes erheblich beeinflussen.

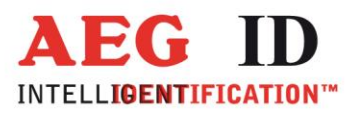

# <span id="page-46-0"></span>**Umwandlung von Dezimal nach Hexadezimal**

 $\overline{\phantom{0}}$ 

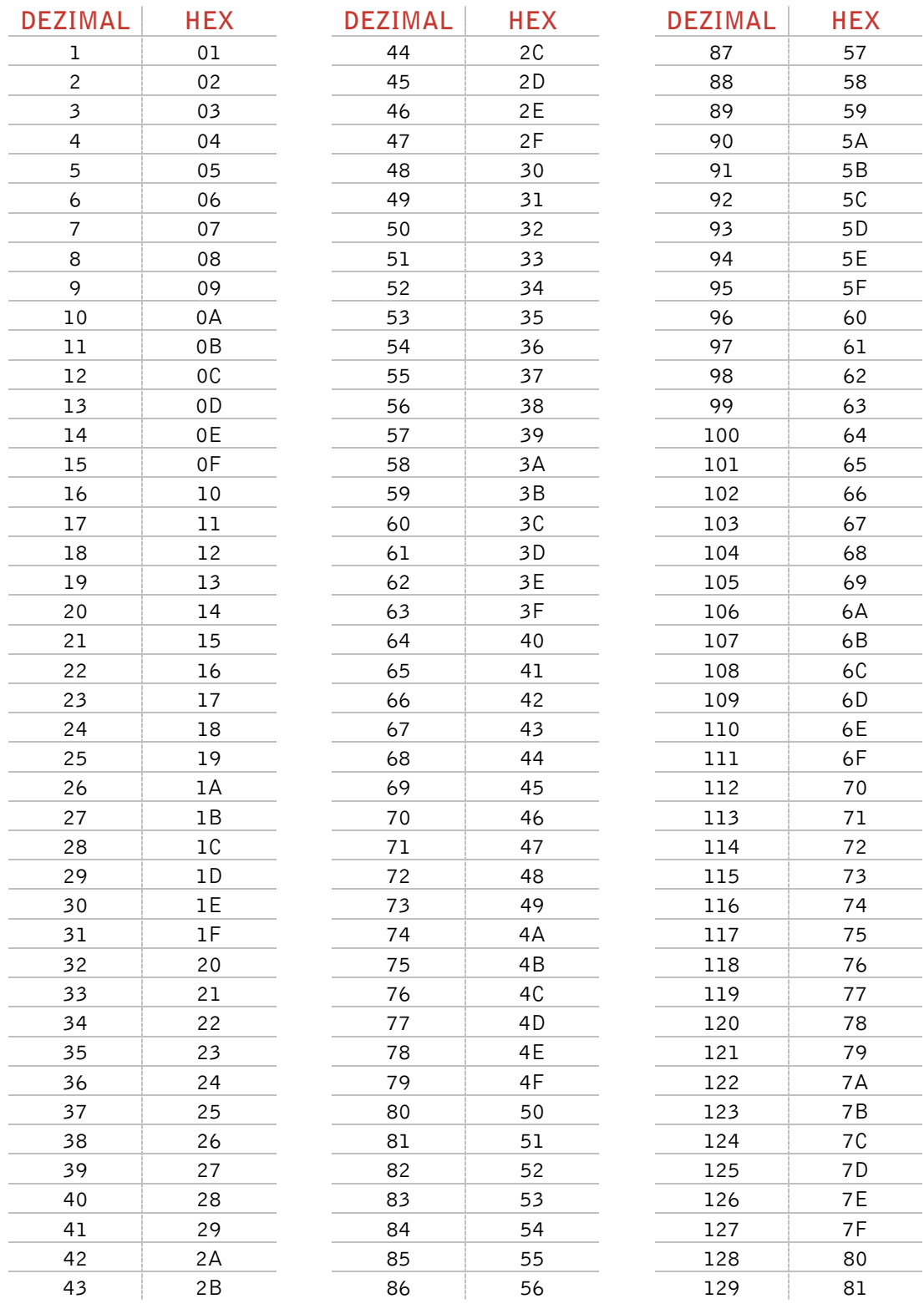

--------------------------------------------------------------------------------47/49--------------------------------------------------------------------------------

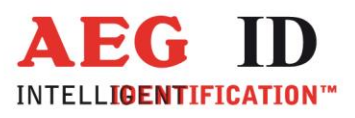

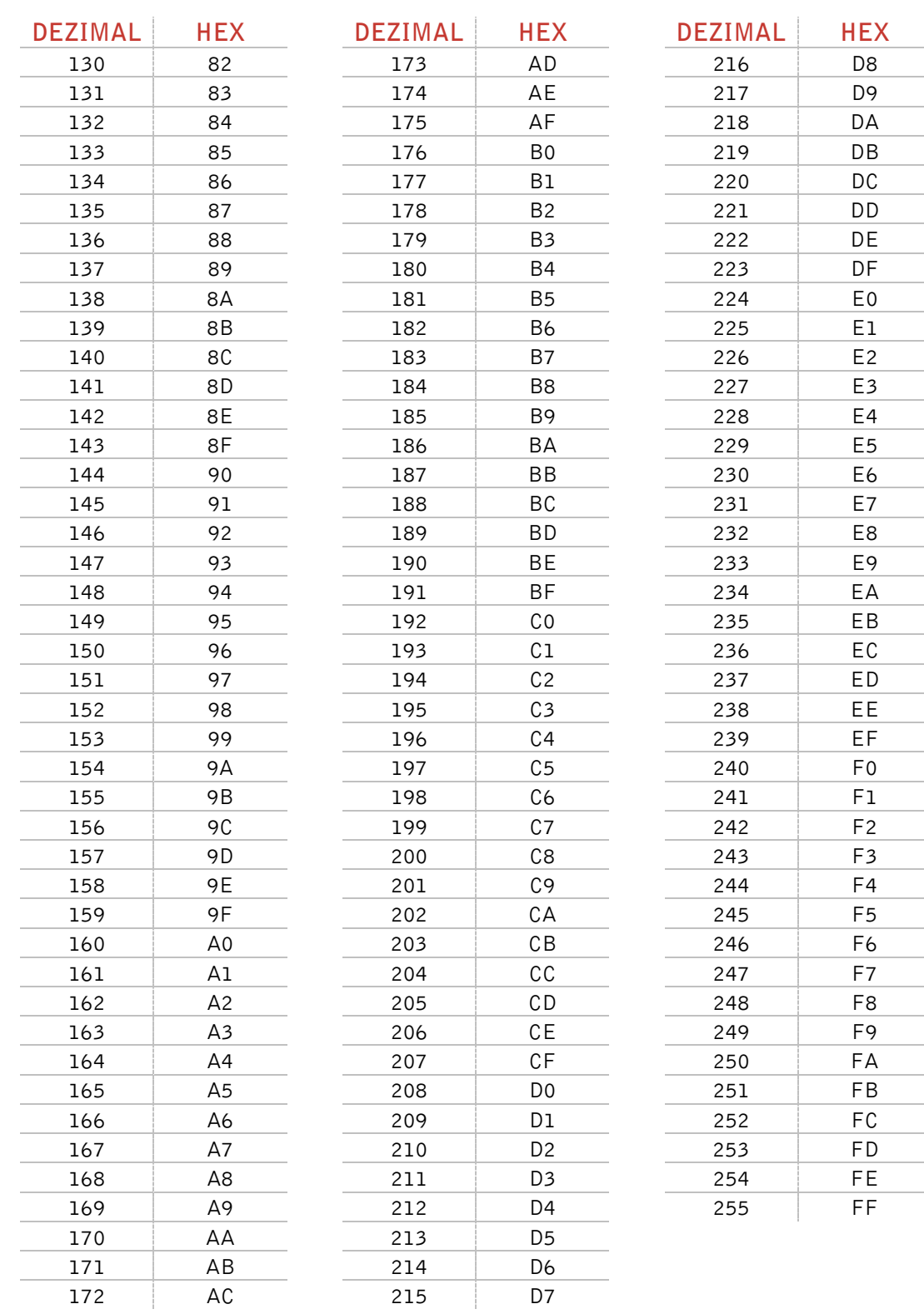

----------------48/49----

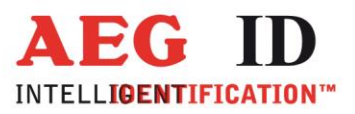

# <span id="page-48-0"></span>**9 Ansprechpartner/Kontaktadressen**

Wir sind ständig bemüht unsere Produkte und Dokumentationen weiter zu verbessern. Bei Fragen, Feedback, Fehlern und sonstigen Anmerkungen oder Ergänzungen wenden Sie sich bitte an:

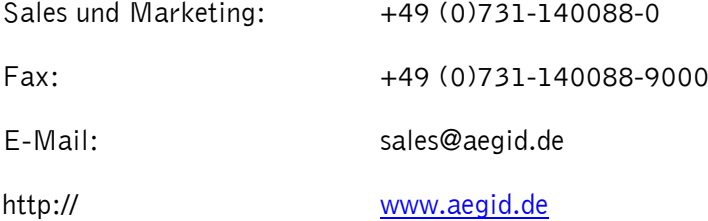

## <span id="page-48-1"></span>**10 Änderungsdokumentation**

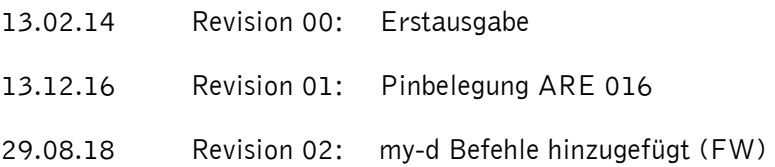